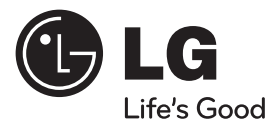

# PODRĘCZNIK UŻYTKOWNIKA

# System odbiornika DVD

Proszę dokładnie przeczytać ten podręcznik przed rozpoczęciem użytkowania zestawu i zachować go na przyszłość.

 $\bigoplus$ 

#### MODEL

HT905TA (HT905TA, SH95TA-F/ S/ C/ W)

**POLSKI**

⊕

P/NO : MFL63284211

# **1 Informacja dot**

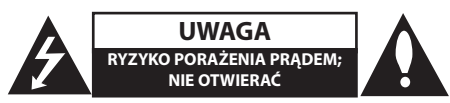

**UWAGA**: ABY ZREDUKOWAĆ RYZYKO PORAŻENIA PRĄDEM ELEKTRYCZNYM, NIE NALEŻY SAMODZIELNIE ZDEJMOWAĆ POKRYWY (LUB TYLNEJ POKRYWY).

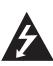

Symbol błyskawicy w trójkącie ostrzega o niebezpiecznym napięciu obecnym w urządzeniu, które może narazić użytkownika na ryzyko porażenia prądem elektrycznym.

Symbol wykrzyknika w trójkącie informuje użytkownika o ważnej instrukcji dot. działania i konserwacji (serwisowania) w dokumentacji dołączonej do urządzenia.

**OSTRZEŻENIE:** CHRONIĆ URZĄDZENIE PRZED DESZCZEM I WILGOCIĄ, ABY UNIKNĄĆ POŻARU LUB PORAŻENIA PRĄDEM.

**OSTRZEŻENIE:** Nie instalować urządzenia w przestrzeni zamkniętej jak np. półki z książkami itd.

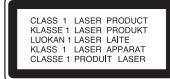

**UWAGA:** To urządzenie jest wyposażone w laser.

Aby zapewnić prawidłowe użytkowanie urządzenia, prosimy o uważne przeczytanie niniejszej instrukcji i zachowanie jej na przyszłość. Skontaktować się z autoryzowanym serwisem, jeżeli zajdzie potrzeba konserwacji urządzenia.

Wykonywanie procedur sterowania, regulacji lub jakichkolwiek innych niż tutaj podane może być przyczyną wystawienia się na niebezpieczne promieniowanie.

Nie otwierać obudowy, ponieważ może to być przyczyną wystawienia się na bezpośrednie działanie wiązki lasera. Widzialne promieniowanie lasera po otwarciu. NIE PATRZEĆ NA WIĄZKĘ.

**UWAGA:** To urządzenie nie może być wystawione na działanie wody (kapiącej lub rozpryskiwanej) i nie należy kłaść na nim przedmiotów wypełnionych cieczą, takich jak wazony.

#### **UWAGA dotycząca przewodu zasilania**

Dla większości urządzeń zalecane jest, aby były podłączone do osobnego obwodu;

to znaczy do pojedynczego gniazdka, które zasila tylko dane urządzenie i nie ma innych wyjść lub odgałęzień. Dla pewności należy sprawdzić stronę ze specyfikacjami technicznymi w niniejszej instrukcji obsługi. Nie przeciążać gniazdek zasilających. Przeciążone, luźne, uszkodzone lub przepalone gniazdka, kable zasilające lub przedłużające stwarzają zagrożenie. Jakakolwiek z powyższych sytuacji może być przyczyną porażenia prądem lub pożaru. Raz na jakiś czas należy sprawdzać przewód zasilający urządzenia i jeśli pojawią się oznaki uszkodzenia lub przetarcia się, odłączyć go, zaprzestać korzystania z urządzenia i wymienić przewód w autoryzowanym serwisie. Zabezpieczyć przewód zasilania przed fizycznym lub mechanicznym niewłaściwym użytkowaniem tj. przed skręcaniem, zapętleniem, zaciskaniem, przytrzaskiwaniem drzwiami lub przekraczaniem. Należy zwrócić szczególną uwagę na wtyczki, gniazdka ścienne oraz miejsce, w którym przewód łączy się z urządzeniem. Wyjąć wtyczkę przewodu zasilającego, aby odłączyć od zasilania. Podczas instalacji urządzenia, upewnić się ze wtyczka jest łatwo dostępna.

⊕

#### **Pozbywanie się starego urządzenia**

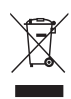

Jeżeli do produktu dołączony jest symbol przekreślonego kosza oznacza to, że jest on objęty Dyrektywą Europejską 2002/ 96/ EU.

- 2. Wszystkie elektryczne i elektroniczne urządzenia powinny być oddawane do specjalnych punktów zbiórki wyznaczonych przez miejscowe lub regionalne władze.
- 3. Właściwa likwidacja urządzenia pomoże chronić środowisko naturalne i ludzkie zdrowie.
- 4. Więcej szczegółowych informacji o likwidacji nieużywanego urządzenia można uzyskać w urzędzie miasta, punktach uzdatniania odpadów lub w sklepie, gdzie produkt został kupiony.

Firma LG Electronics deklaruje niniejszym że niniejszy(e) produkt(y) jest/są zgodne z wymaganiami oraz innymi postanowieniami Dyrektyw 2004/108/ EC, 2006/95/EC oraz 2009/125/EC.

Przedstawiciel na Europę :

LG Electronics Service Europe B.V. Veluwezoom 15, 1327 AE Almere, The Netherlands (Tel : +31-(0)36-547-8888)

**OSTRZEŻENIE**: Nie instalować urządzenia w przestrzeni zamkniętej jak np. półki z książkami itd.

**UWAGA**: Nie zasłaniać otworów wentylacyjnych. Instalować zgodnie z zaleceniami producenta.

Szczeliny i otwory wentylacyjne w obudowie, zapewniają niezawodną pracę urządzenia i chronią go przed przegrzaniem. Nie należy kłaść urządzenia na łóżku, sofie, dywanie lub na innej podobnej powierzchni, która mogłaby doprowadzić do zatkania tych otworów. Nie należy umieszczać urządzenia w zabudowie izolującej, takiej jak półki na książki, stojaki, chyba, że zostanie zapewniona odpowiednia wentylacja, lub jest to zgodne z instrukcja producenta.

Ten sprzęt jest wyposażony w baterię przenośną lub akumulator przenośny.

**Sposób bezpiecznego usunięcia baterii lub akumulatora ze sprzętu:** 

Zdemontuj zużytą baterię lub akumulator, wykonując czynności w odwrotnej kolejności, niż podczas montażu. Aby zapobiec zanieczyszczeniu środowiska i spowodowaniu ewentualnego zagrożenia dla zdrowia ludzi i zwierząt, zużytą baterię lub akumulator wyrzuć do odpowiedniego pojemnika w wyznaczonych punktach zbiórki. Nie wyrzucaj baterii ani akumulatora razem z innymi odpadami. Zaleca się korzystanie z lokalnych, bezpłatnych systemów zwrotu baterii i akumulatorów. Baterie nie mogą być wystawiane na nadmierne ciepło jak np. promienie słoneczne, ogień itp.

## **Prawa autorskie**

Prawo zabrania kopiowania, rozpowszechniania, pokazywania, rozpowszechniania za pomocą przewodu, publicznego odtwarzania lub wypożyczania, materiału objętego prawami autorskimi bez zezwolenia. To urządzenie ma funkcje zabezpieczającą przed kopiowaniem, dostarczoną przez Macrovision. Niektóre płyty zawierają sygnały zabezpieczające przed kopiowaniem. Podczas nagrywania lub odtwarzania na obrazie pojawią się zakłócenia. Urządzenie to zawiera technologię chronioną prawami autorskimi przez patenty w USA oraz inne prawa własności intelektualnej. Użycie tej chronionej technologii musi być autoryzowane przez firmę Macrovision i jest ona przeznaczona tylko do użytku domowego oraz innego ograniczonego chyba, że autoryzacja Macrovision postanawia inaczej. Przeróbka lub demontaż są zabronione.

NALEŻY ZWRÓCIC UWAGĘ, ŻE NIE WSZYSTKIE ZESTAWY TELEWIZYJNE HIGH DEFINITION SA W PEŁNI KOMPATYBILNE Z TYM URZĄDZENIEM I MOGĄ POWODOWAĆ ZNIEKSZTAŁCENIA NA WYŚWIETLANYM OBRAZIE. W PRZYPADKU PROBLEMÓW ZE SKANOWANIEM PROGRESYWNYM 525 LUB 625 ZALECA SIĘ, ABY UŻYTKOWNIK ROZŁĄCZYŁ POŁACZENIE Z WYJŚCIEM'STANDARD DEFINITION'. W RAZIE PYTAŃ DOTYCZĄCYCH KOMPATYBILNOŚCI TELEWIZORA Z NINIEJSZYM URZĄDZENIEM 525p LUB 625p PROSIMY O KONTAKT Z CENTRUM OBSŁUGI KLIENTA.

Podczas formatowania płyt wielokrotnego zapisu, należy ustawić format na [Mastered], tak aby płyta były kompatybilna z odtwarzaczami LG. Jeżeli wybrana zostanie opcja 'Live File System', nie będzie można jej używać w odtwarzaczach LG. (Mastered/ Live File System : System formatu płyty dla Windows Vista)

**Spis treści**

**UWAGA** 

**Akcesoria** Wstęp

Unikalne funkcje

instrukcji Kod regionalne

Panel przedni

12 Panel tylny

głośnika.

urządzenia

**Instalacja**

Odtwarzane typy płyt

Symbole zastosowane

Pilot zdalnego sterowania

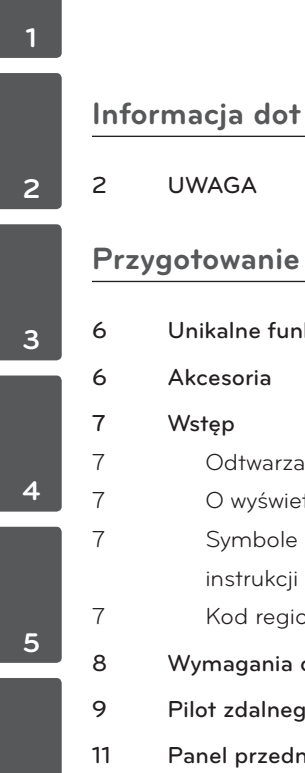

**6**

⊕

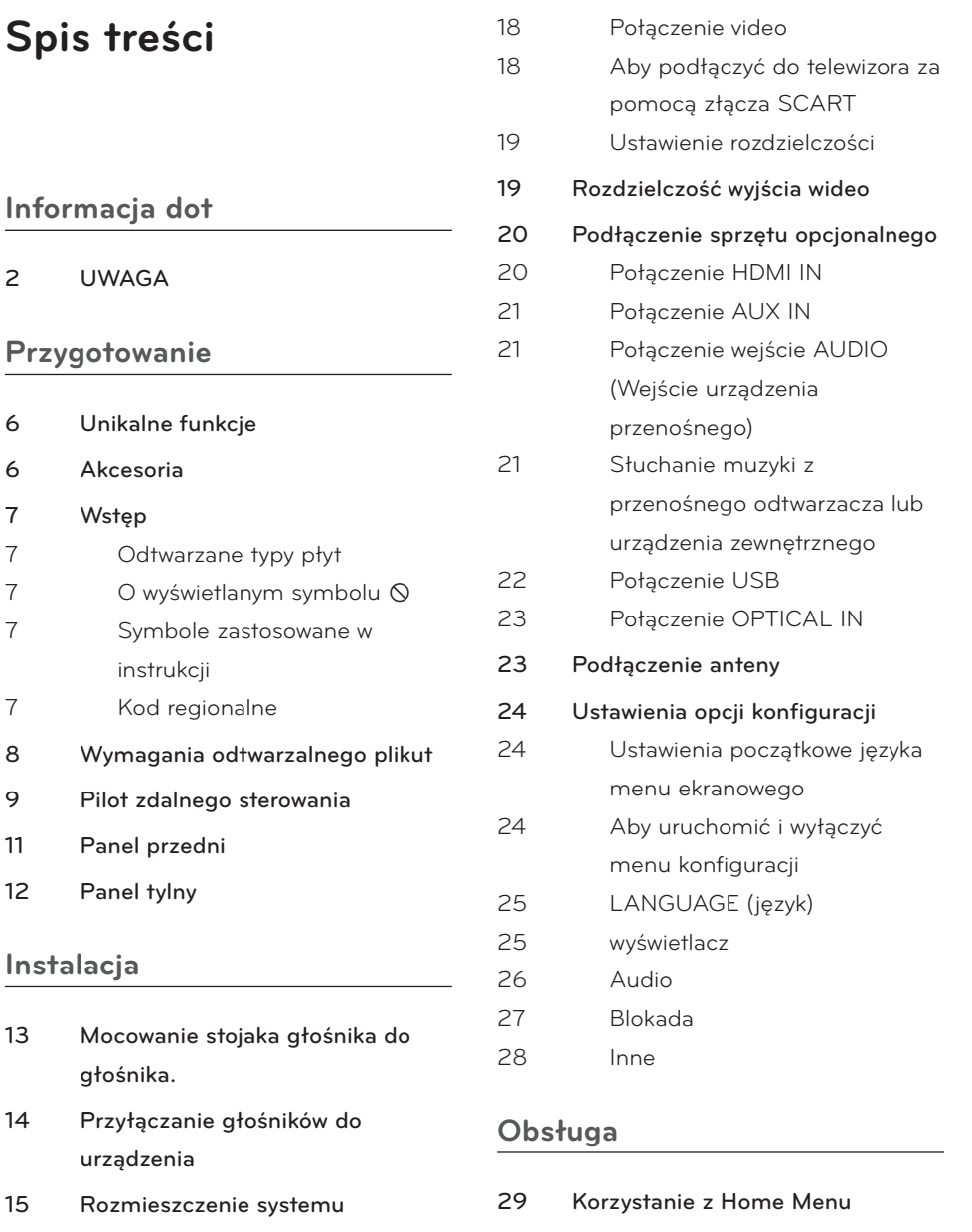

- 16 Podłączenia do twojego telewizora
- 16 Połączenie składowej video
- 17 Połączenie HDMI

15 Rozmieszczenie systemu

30 Inne operacje

29 Działania podstawowe

30 Wyświetlanie informacji o płycie

 $\bigoplus$ 

Spis treści

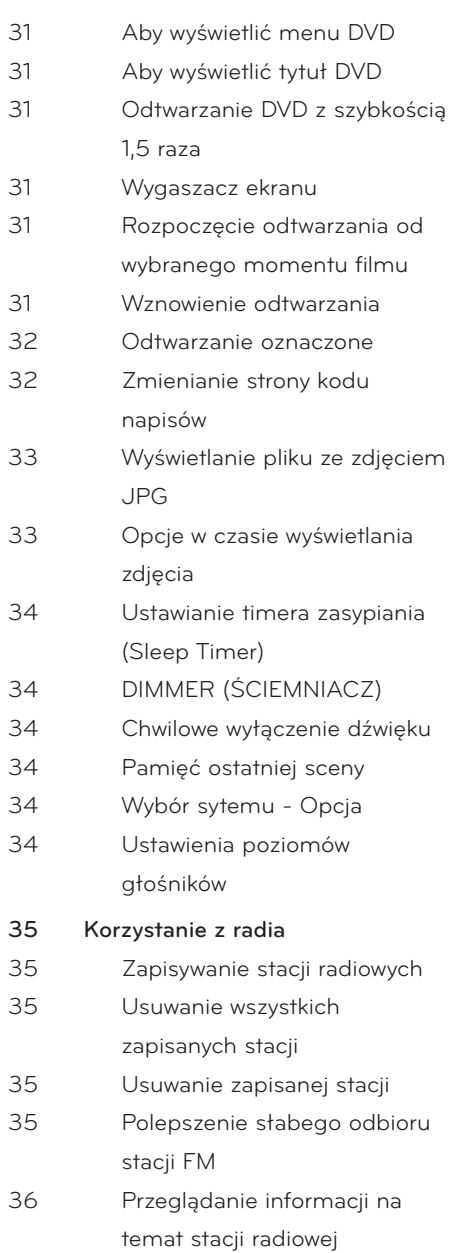

 $\bigoplus$ 

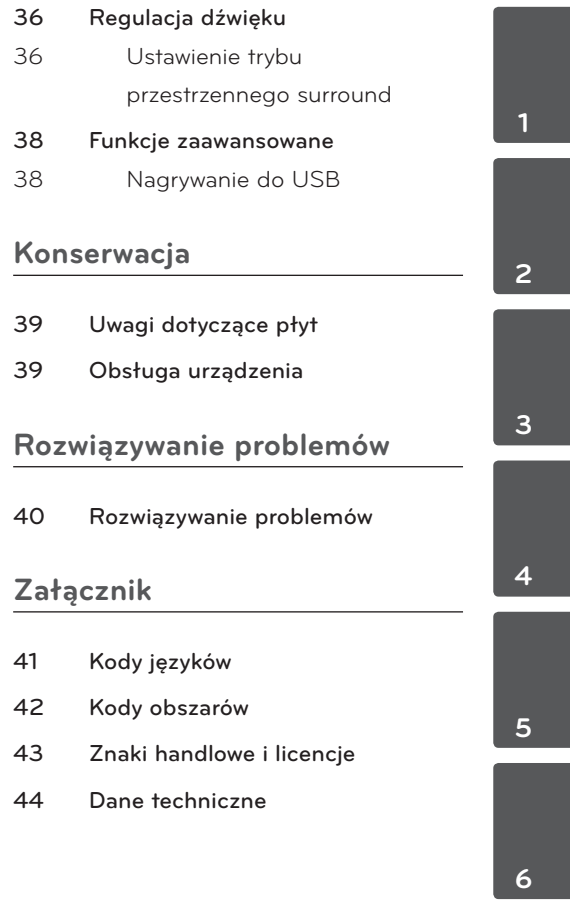

 $\bigoplus$ 

 $\bigoplus$ 

# **2 Przygotowanie**

# **Unikalne funkcje**

# **Wejście urządzenia przenośnego Portable In**

Słuchaj muzyki z urządzenia przenośnego. (MP3, Notebook, itp)

## **Nagrywanie bezpośrednie USB**

Nagrywaj muzykę z płyty CD na urządzenie USB.

## **Skalowanie w górę Full HD**

Wyświetla obraz jakości Full HD, przy pomocy prostej konfiguracji.

## **Ustawienie głośnika kina domowego**

odsłuch dźwięku z TV, DVD oraz urządzenia cyfrowego z żywym trybem 5.1 (2.1 lub 2.0) ch.

## **Wejście HDMI In**

Proste połączenie z urządzeniem cyfrowym (STB, odtwarzacz DVD itp.) za pośrednictwem HDMI.

# **Akcesoria**

 $\bigoplus$ 

Proszę sprawdzić i zidentyfikować dostarczone akcesoria.

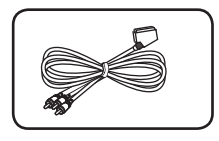

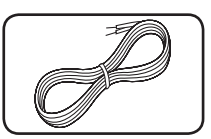

Kabel RCA do SCART (1)

Kable głośnikowe (6)

⊕

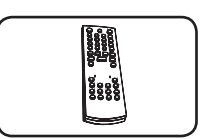

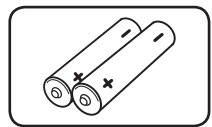

Pilot zdalnego sterowania (1)

Baterie (2)

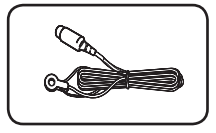

Antena FM (1)

Przygotowanie

Przygotowanie

♠

**2**

# **Wstęp**

⊕

# **Odtwarzane typy płyt**

Urządzenie to odtwarza płyty DVD±R/ RW oraz CD-R/ RW, zawierające pliki audio, DivX, MP3, WMA i/ lub JPEG. Niektórych płyt DVD±RW/ DVD±R lub CD-RW/ CD-R nie da się odtworzyć ze względu na jakość nagrania, stan fizyczny, właściwości urządzenia nagrywającego lub oprogramowanie antypirackie.

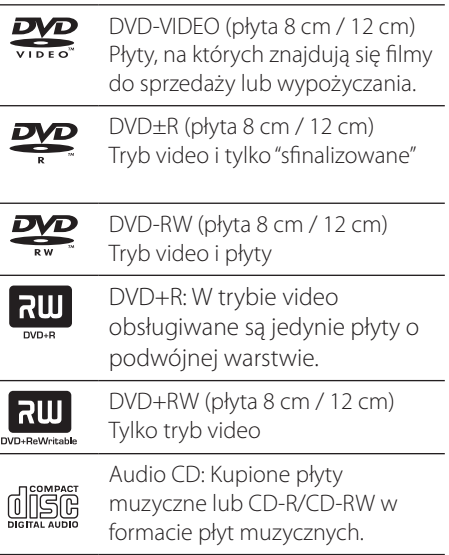

# **O wyświetlanym symbolu**

Ikona "  $\bigcirc$  " pojawiająca się na ekranie telewizora oznacza, że funkcja objaśniona w niniejszej instrukcji obsługi jest niedostępna dla danego nośnika.

# **Symbole zastosowane w instrukcji**

⊕

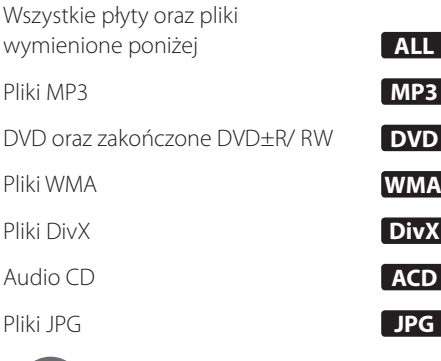

**Uwaga**

Wskazuje specjalne uwagi i cechy eksploatacyjne.

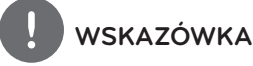

Zwraca uwagę na wskazówki ułatwiające przeprowadzenie czynności.

**UWAGA**

Wskazuje uwagi, których nieprzestrzeganie może doprowadzić do uszkodzeń.

# **Kod regionalne**

Urządzenie to ma przypisany kod regionu, który jest podany na etykiecie znajdującej się z tyłu. Urządzenie to może odtwarzać tylko płyty DVD oznaczone tym samym kodem lub"ALL".

- Większość płyt DVD ma dobrze widoczne oznaczenie z kulą ziemską i jedną lub więcej cyframi na okładce. Numer ten musi być taki sam jak kod regionalny urządzenia, w przeciwnym wypadku płyta nie będzie odtwarzana.
- • Jeżeli odtwarzanie płyty DVD z innym kodem regionu, na ekranie telewizora pojawi się komunikat"Check Regional Code "(sprawdź kod regionu).

# **Wymagania odtwarzalnego plikut**

#### **Wymagania odnośnie plików MP3/ WMA**

MP3/ WMA file compatibility with this unit is limited as follows :

Kompatybilność płyt MP3/ WMA z niniejszym urządzeniem ma następujące ograniczenia:

- W granicach 32 do 48 kHz (MP3), w granicach 32 do 48kHz (WMA)
- • Prędkość danych : 32 do 320 kbps (MP3), 40 do 192kbps (WMA)
- • Wersja wsparcia : v2, v7, v8, v9
- • Maksymalna ilość plików: poniżej 999.
- • Rozszerzenia plików :".mp3"/".wma"
- Format plików CD-ROM: ISO9660/ JOLIET
- Zalecamy zastosowanie programu "Easy-CD Creator", który tworzy system plików zgodny z ISO 9660.

#### **Wymagania odnośnie plików graficznych**

Kompatybilność plików zdjęciowych z niniejszym urządzeniem ma następujące ograniczenia:

- • Maksymalna szerokość pikseli: 2760 x 2048 pikseli
- • Maksymalna ilość plików: poniżej 999.
- Niektóre płyty mogą nie działać z powodu innego formatu nagrywania lub ich stanu (uszkodzenia).
- • Rozszerzenia plików :".jpg"
- Format plików CD-ROM: ISO9660/ JOLIET

#### **Wymagania odnośnie plików DivX**

 $\bigcirc$ 

Kompatybilność płyty DivX z niniejszym urządzeniem ma następujące ograniczenia :

- Dostępne rozdzielczości : 720x576 (W x H) pikseli
- Nazwa pliku dla napisów DivX ograniczona jest do 45 znaków.
- Jeżeli w pliku DivX znajduje się znak niemożliwy do wyświetlenia, może on zostać pokazany jako symbol "\_".
- Prędkość klatek: poniżej 30/sek.
- Jeżeli struktura video oraz audio nagranych plików nie jest przeplatana, wysyłany jest sygnał video lub audio.
- Odtwarzane pliki DivX: ".avi ", ".mpg ", ".mpeg ", ".divx"
- • Odtwarzane formaty napisów: SubRip(\*. srt/\*.txt), SAMI(\*.smi), SubStation Alpha(\*. ssa/\*.txt), MicroDVD(\*.sub/\*.txt), SubViewer 2.0(\*.sub/\*.txt)
- • Odtwarzane formaty kodowania : "DIVX3. xx", "DIVX4.xx", "DIVX5.xx", "MP4V3", "3IVX".
- • Odtwarzane formaty audio : "AC3", "PCM", "MP3", "WMA".
- W granicach 32 do 48 kHz (MP3), w granicach 32 do 48kHz (WMA)
- Prędkość danych : 32 do 320 kbps (MP3), 40 do 192kbps (WMA)
- Płyty sformatowane w systemie poików Live, nie mogą być odtwarzane na tym urządzeniu.
- Jeżeli nazwa pliku z filmem jest inna od nazwy pliku z napisami, napisy mogą nie zostać wyświetlone podczas odtwarzania.
- W wypadku odtwarzania pliku DivX innego od DivXspec, odtwarzanie może nie działać poprawnie.

⊕

♠

# **Pilot zdalnego sterowania**

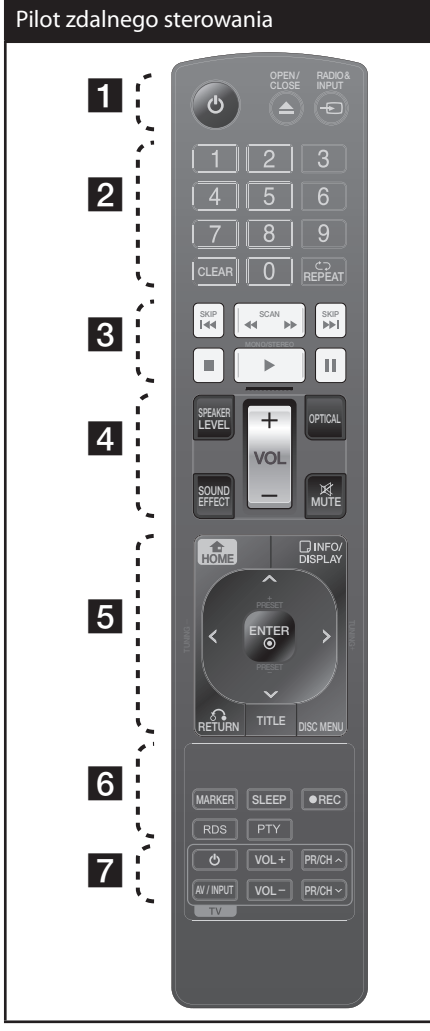

↔

1 **(ZASILANIE)** : Włącza ON lub wyłącza OFF urządzenie.e.

• • • • • • • • • • • • •a• •

 $\triangle$  **OPEN/CLOSE** : Otwiera i zamyka podajnik płyt.

 $\Theta$  **RADIO&INPUT**: Przełączanie między źródłami wejściowymi.

 $\bigcirc$ 

• • • • • • • • • • • • • <mark>2</mark> • • • • • • • • • • •

**Przyciski numeryczne 0 do 9 :** Wybiera ponumerowane opcje w menu.

**CLEAR :** Usuwa znacznik w liście oznaczonej lub liczbę w czasie ustawiania hasła.

s **REPEAT :** Wybór trybu odtwarzania. (LOSOWY, POWTARZANY)

./> **SKIP** : Przejście do następnego lub poprzedniego rozdziału/ ścieżki/ pliku.

• • • • • • • • • • • • • <mark>3</mark> • • • • • • • • • •

**M/M SCAN** : Przeszukuje wstecz lub w przód.

**STOP**) : Stops playback or recording.

B **(Przycisk odtwarzanie)**, **MONO/STEREO** : Rozpoczyna odtwarzanie. Wybór trybu Mono/ Stereo.

X **(PAUSE/STEP)** : Wstrzymanie odtwarzania.

• • • • • • • • • • • • • <mark>4</mark> • • • • • • • • • • •

**SPEAKER LEVEL**: Ustawia poziom głośności żądanego głośnika.

**SOUND EFFECT**: Wybieranie trybu efektu dźwiękowego.

**VOL -/+ (Głośność) :** Adjusts speaker volume.

**OPTICAL**: Zmienia źródło wejścia bezpośrednio na optyczny.

 **MUTE :** Wyciszenie dźwięku

#### **Włóż baterie do pilota**

Upewnij się, że oznaczenia + (plus) i – (minus) baterii odpowiadają tym znajdującym się komorze baterii pilota.

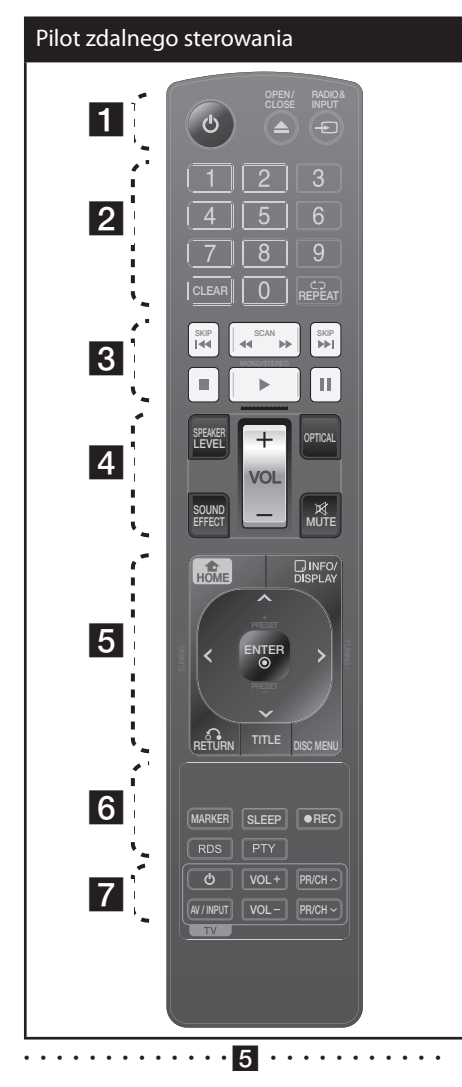

 **HOME**: Wyświetla lub wyłącza menu [Dom].

 **INFO./DISPLAY** : Dostęp do wyświetlania na ekranie.

 $\Lambda/V/\leq/$  (góra/ dół/ lewo/ prawo): Służą do poruszania się po wyświetlaczu.

**PRESET** (+/-) : Wybór programu lub radia.

**TUNING -/+** : Dostrajanie stacji radiowej.

 **ENTER** : Potwierdza wybór menu. Zapisywanie stacji radiowych

 $\mathbf \Theta$ 

*C* RETURN : Przechodzenie wstecz lub wyjście z menu.

**TITLE** : Jeżeli aktualny tytuł DVD posiada Menu, pojawia się ono na ekranie. W przeciwnym wypadku może pojawić się menu płyty.

**DISC MENU** : Umożliwia dostęp do menu na płycie DVD.

• • • • • • • • • • • • • <mark>6</mark> • • • • • • • • • • •

**MARKER :** Oznacza listę odtwarzania.

**SLEEP** : Ustawia automatyczne wyłączenie systemu w określonym czasie. (Ściemniacz: Okno wyświetlacza będzie ciemniejsze o połowę.)

**REC** : Nagrywanie bezpośrednie USB.

**RDS** : przejście do tyłu w menu.

**PTY** : Wyświetlanie różnych opcji RDS.

• • • • • • • • • • • • •g• •

#### **Przyciski sterowania telewizorem :**

Sterowanie funkcjami telewizora. (Tylko telewizory LG)

#### **Sterowanie funkcjami telewizora**

Można sterować głośnością, źródłem wejściowym oraz zasilaniem swojego telewizora. Przytrzymać przycisk POWER (TV) i naciskać przycisk PR/CH (+/ –), dopóki telewizor nie wyłączy lub włączy się.

↔

# **Panel przedni**

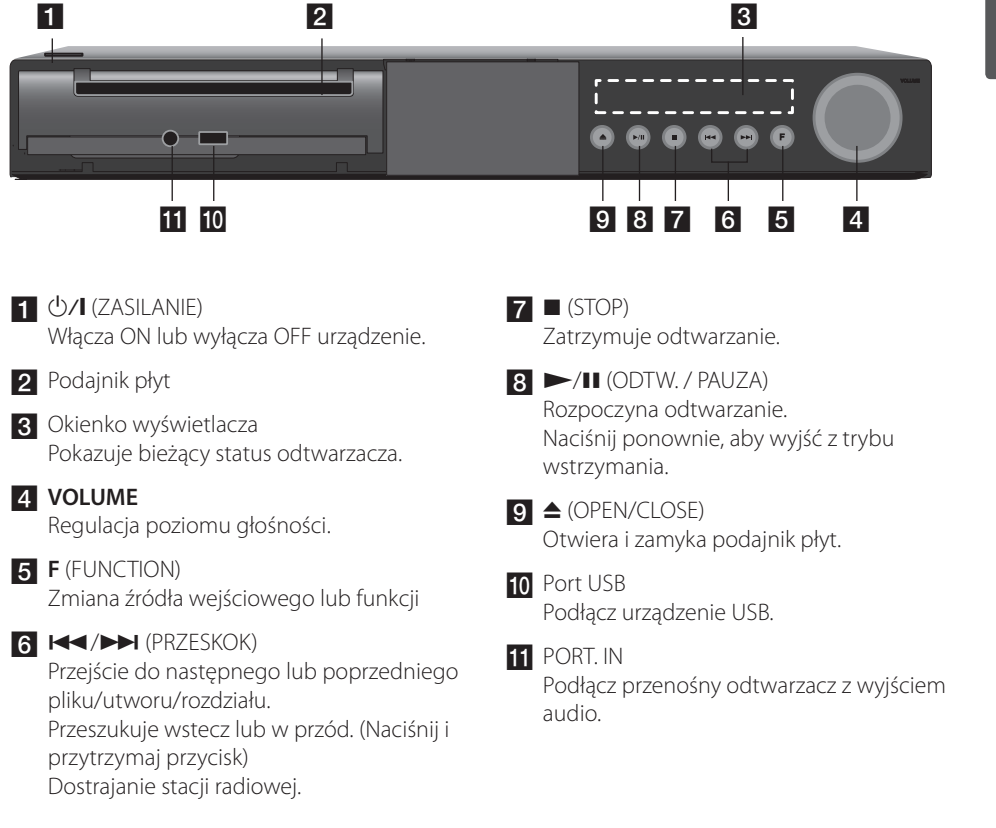

 $\bigoplus$ 

♠

⊕

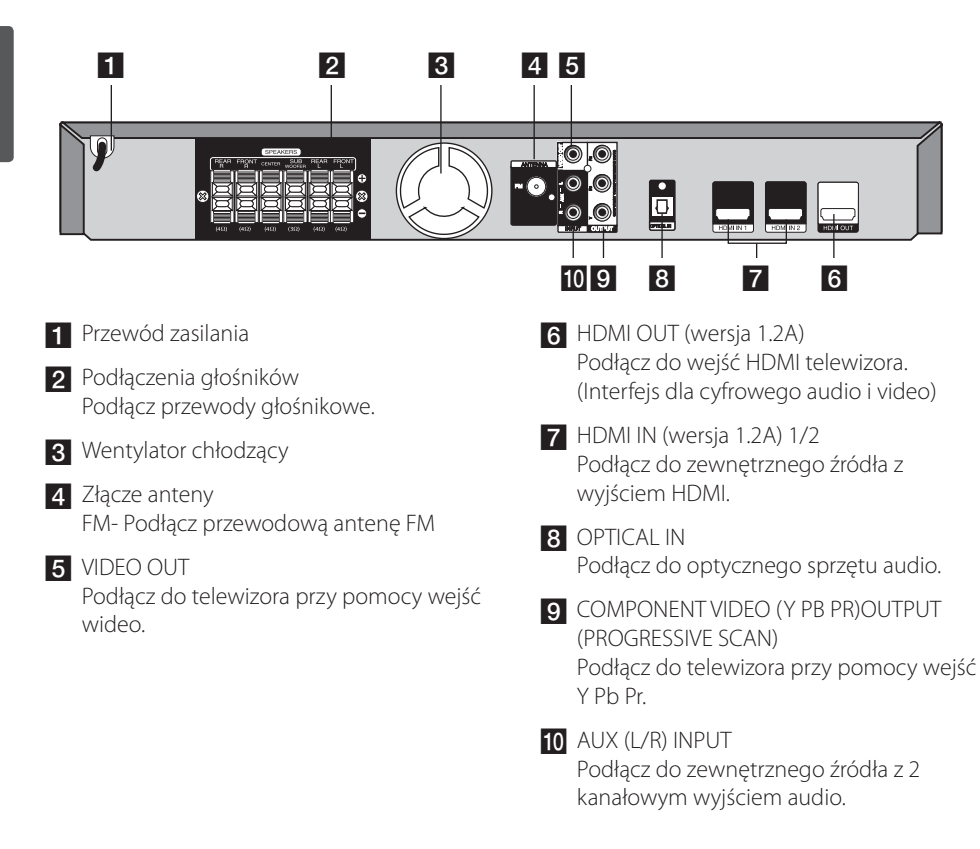

 $\bigoplus$ 

# **3 Instalacja**

# **Mocowanie stojaka głośnika do głośnika.**

Przymocuj głośniki do stojaków przez dokręcenie śrub.

 $\bigoplus$ 

Zmontuj głośniki przed ich podłączeniem. Sprawdź elementy do montażu glosników.

Zawartość opakowania

 $\bigoplus$ 

Głośnik  $\overline{\smash{\big)}^\text{I}}$ Stojak

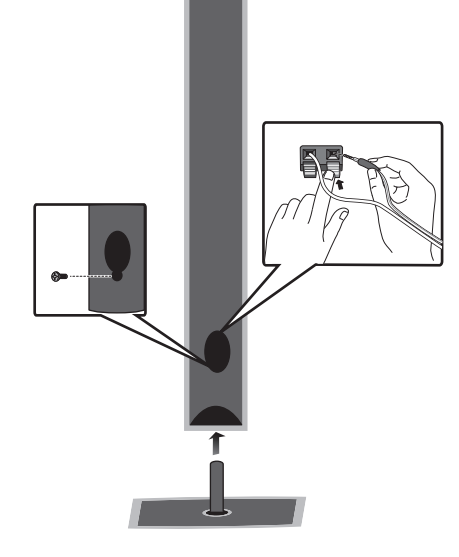

Instalacja **3**

 $\bigoplus$ 

HT905TA-DH\_BHUNLL\_POL\_4211.indd 13 2010-02-04 ¿ÀÀü 10:41:02

# **Przyłączanie głośników do urządzenia**

**1.** Podłącz przewody do urządzenia. Dopasuj przewody o określonych kolorach do odpowiednich styków w tym samym kolorze na tylnej ścianie urządzenia. Aby podłączyć przewód do urządzenia, wciśnij palcem każdą plastikową klapkę, aby otworzyć styki. Wsuń przewód i zwolnij klapkę.

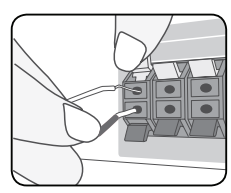

 Podłączyć czarny koniec każdego przewodu do styków oznaczonych znakiem – (minus), a drugi koniec do styku oznaczonego znakiem + (plus).

2**.** Podłącz przewody do głośników. Podłącz drugi koniec kolejnego przewodu do odpowiedniego głośnika, zgodnie z kolorami:

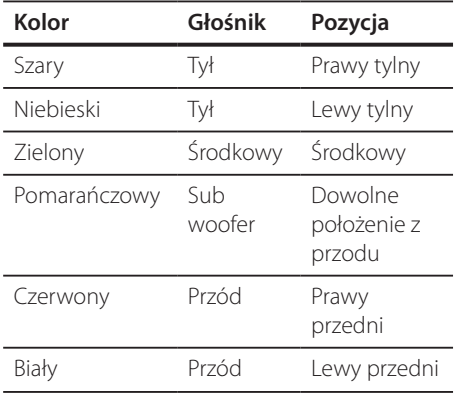

Aby podłączyć kabel do głośników, wciśnij palcem każdą plastikową klapkę, by podłączyć styki do każdego terminala. Wsuń przewód i zwolnij klapkę.

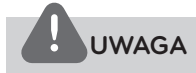

 $\bigcirc$ 

Uważać, aby dzieci nie wkładały rąk lub żadnych przedmiotów do \*przewodu głośnika. \*przewód głośnika : Komora pogłębiająca brzmienie basów w obudowie głośnika.

⊕

♠

# **Rozmieszczenie systemu**

Poniższy rysunek przedstawia przykładowe rozmieszczenie systemu.

Należy pamiętać, że urządzenia na ilustracjach w niniejszej instrukcji obsługi różnią się wyglądem od rzeczywistych urządzeń z powodu uproszczenia dla celów informacyjnych.

Aby uzyskać możliwie najwyższą jakość dźwięku przestrzennego, wszystkie głośniki poza subwooferem powinny być umieszczone w tej samej odległości od słuchacza ( $\bigcirc$ ).

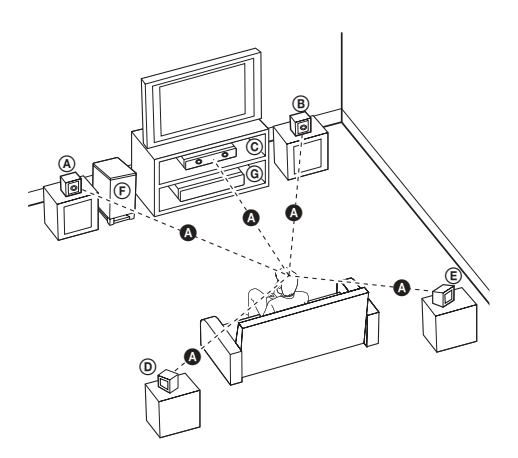

⊕

#### A **Przedni lewy głośnik (L)/** B **Przedni prawy głośnik (R):**

Głośniki przednie należy umieścić po bokach ekranu lub telewizora i w tej samej płaszczyźnie, co powierzchnia ekranu.

#### C **Głośnik centralny:**

⊕

Głośnik centralny należy umieścić powyżej lub poniżej ekranu lub telewizora.

#### D **Lewy głośnik przestrzenny (L)/** E **Prawy głośnik przestrzenny (R):**

Te głośniki należy ustawić za słuchaczem. Powinny być skierowane nieznacznie do wewnątrz.

#### F **Subwoofer:**

Lokalizacja subwoofera nie ma tak dużego znaczenia, ponieważ dźwięki niskotonowe nie rozchodzą się kierunkowo. Korzystnie jest jednak umieścić subwoofer blisko głośników przednich. Aby ograniczyć odbicia dźwięku od ścian, można go nieznacznie skierować do środka pomieszczenia.

#### G **Urządzenie**

# **Podłączenia do twojego telewizora**

Wykonaj jedno z poniższych podłączeń w zależności od możliwości twojego sprzętu.

# **Uwaga**

- • W zależności od telewizora i innego sprzętu, który chcesz podłączyć, są różne sposoby podłączenia odtwarzacza. Zastosuj tylko jedno z podłączeń opisanych w tym podręczniku.
- • Proszę zapoznać się z instrukcjami obsługi telewizora, systemu stereo i innych urządzeń, aby dokonać najlepszych podłączeń.
- • Upewnij się, że odtwarzacz jest podłączony bezpośrednio do telewizora. Ustaw telewizor na prawidłowy kanał wejściowy video.
- • Nie podłączaj odtwarzacza przez VCR (magnetowid). Obraz może być zniekształcony przez kopię.

## **Połączenie składowej video**

⊕

Przy pomocy kabla Y Pb Pr podłącz gniazda urządzenia COMPONENT VIDEO (PROGRESSIVE SCAN) OUTPUT do odpowiednich wejść telewizora.

Dźwięk będzie słychać poprzez głośniki systemu.

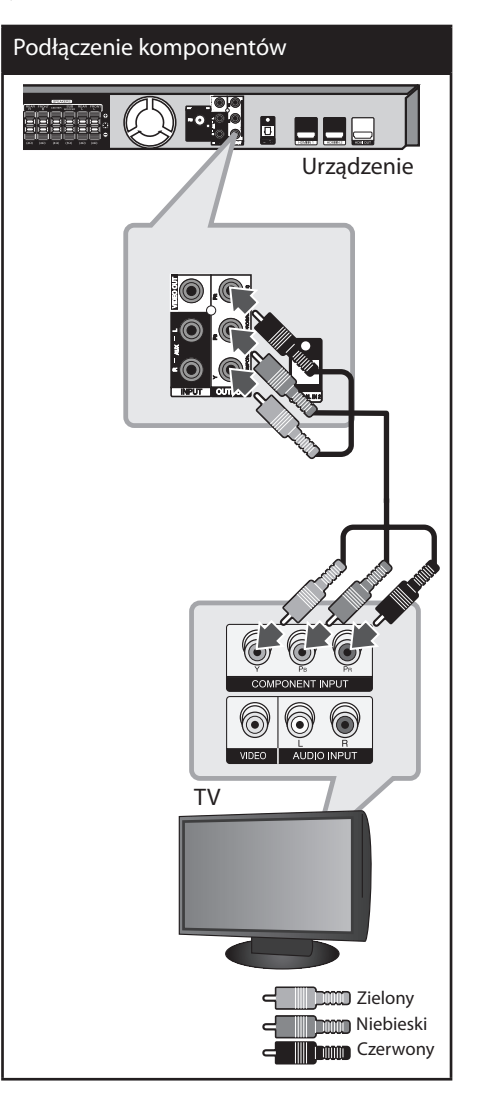

⊕

♠

# **Połączenie HDMI**

Jeżeli posiadasz telewizor lub monitor HDMI, możesz go podłączyć do tego urządzenia przy pomocy kabla HDMI. Połącz gniazdo HDMI OUT urządzenia z gniazdem HDMI IN telewizora lub monitora.

Ustaw źródło dla telewizora na HDMI (patrz instrukcja obsługi telewizora).

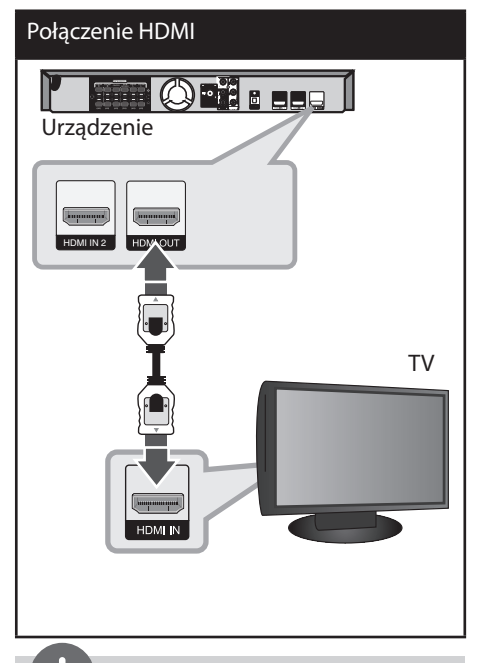

↔

# **WSKAZÓWKA**

- Dzięki temu połączeniu HDMI uzyskasz sygnał cyfrowy audio oraz wideo.
- • Jeśli używasz połączenia HDMI, możesz zmienić rozdzielczość dla wyjścia HDMI. (Patrz " Ustawienia rozdzielczości"na stronie 19.)

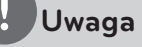

- • Jeżeli podłączone urządzenie HDMI nie akceptuje wyjścia audio tej jednostki, dźwięku HDMI może w ogóle nie być lub może być zniekształcony.
- Jeśli podłączasz kompatybilne urządzenie HDMI lub DVI upewnij się, że:
	- Spróbuj wyłączyć urządzenie HDMI/DVI oraz niniejszą jednostkę. Następnie włącz urządzenie HDMI/DVI i pozostaw je na ok. 30 sekund, a następnie włącz niniejszą jednostkę.
	- Podłączone wejście wideo urządzenia jest ustawione prawidłowo dla tej jednostki.
	- Podłączone urządzenie jest kompatybilne z wejściem wideo 720x480i (lub 576i), 720x480p (lub 576p), 1280x720p,1920x1080i lub 1920x1080p.
- Nie wszystkie urządzenia HDMI lub DVI kompatybilne z HDCP będą działać z tą jednostką.
	- Obraz nie będzie wyświetlany prawidłowo na urządzeniach nie zgodnych z HDCP.
	- Urządzenie nie odtwarza a ekran telewizora zmienił się na czarny lub zielony lub na ekranie wyświetlane są szumy.
- Jeżeli na ekranie jest szum lub linie, proszę sprawdzić kabel HDMI i użyć kabla wyższej wersji niż 1.2A HDMI.

# **UWAGA**

- Zmiana rozdzielczości po dokonaniu podłączenia może skutkować usterkami. Aby rozwiązać problem, wyłącz urządzenie i włącz je ponownie.
- Gdy połączenie HDMI z HDCP nie jest zweryfikowane a ekran telewizora zmienił się na czarny lub zielony lub na ekranie wyświetlane są szumy. W takim przypadku sprawdź podłączenie HDMI lub odłącz kabel HDMI.

## **Połączenie video**

Podłącz gniazdo VIDEO OUT urządzenia do gniazda wejścia video na telewizorze za pomocą kabla video.

Dźwięk będzie słychać poprzez głośniki systemu.

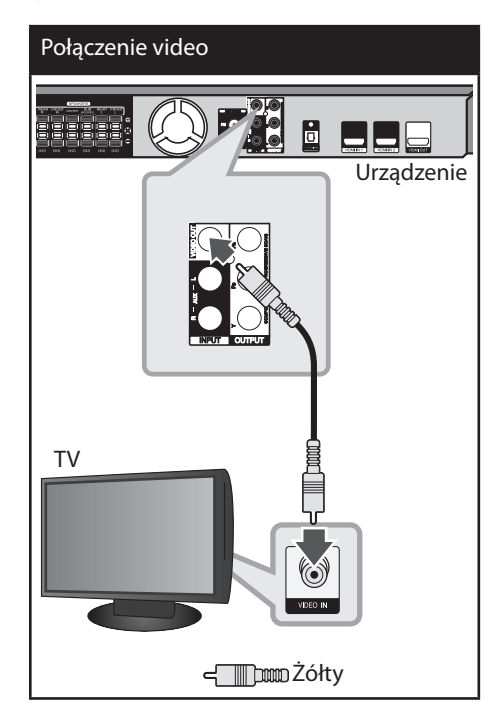

# **Aby podłączyć do telewizora za pomocą złącza SCART**

 $\bigoplus$ 

Przy pomocy przewodu RCA do SCART połącz złącze VIDEO OUT na tylnej części urządzenia ze złączem SCART telewizora.

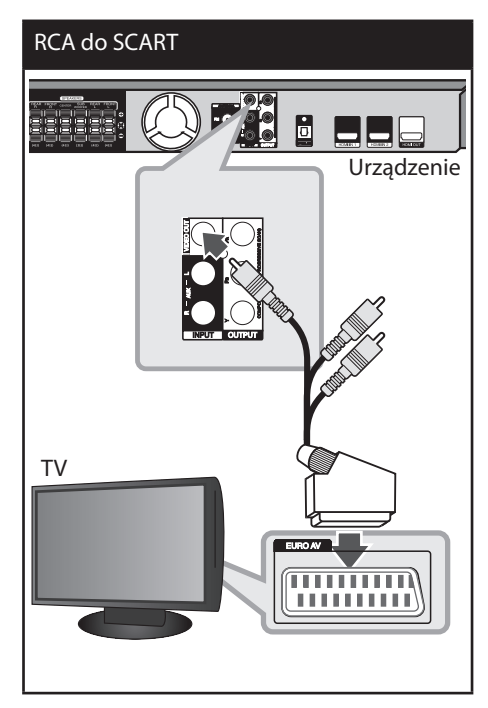

Instalacja **3**

 $\bigoplus$ 

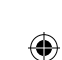

## **Ustawienie rozdzielczości**

Ta jednostka umożliwia kilka rozdzielczości wyjściowych dla gniazd HDMI OUT i COMPONENT VIDEO OUT. Możesz zmienić rozdzielczość za pomocą menu [Konfiguracja].

- **1.** Naciśnij **HOME**.
- **2.** Użyj  $\leq$ / $\geq$ , aby wybrać opcję [Konfiguracja] i naciśnij **ENTER**. Pojawia się menu konfiguracji [Konfiguracja].

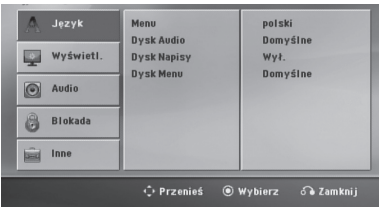

- **3.** Za pomocą  $\Lambda$ /V wybierz opcję [Wyświetl.] a następnie naciśnij >, aby przejść do drugiego poziomu.
- **4.** Za pomocą  $\Lambda$ /V wybierz opcję [Rozdzielczość] a następnie naciśnij >, aby przejść do trzeciego poziomu.
- 5. Użyj  $\Lambda/V$ , aby wybrać żądaną rozdzielczość, a następnie naciśnij **ENTER** w celu potwierdzenia wyboru.

## **Uwaga**

⊕

Jeżeli Twój telewizor nie akceptuje rozdzielczości ustawionej na odtwarzaczu, możesz ustawić rozdzielczość na 480p (lub 576p) w następujący sposób:

Naciśnij **■ (STOP)** na więcej niż 5 sekund.

# **Rozdzielczość wyjścia wideo**

⊕

Rozdzielczość wyświetlana w oknie wyświetlacza oraz rozdzielczość wysyłana mogą się różnić w zależności od typu połączenia.

[HDMI OUT]: COMPONENT VIDEO OUT (Wyjście składowej video –komponent) - 480p (lub 576p) i 480i (lub 576i)

[COMPONENT VIDEO OUT]: 480p (lub 576p) i 480i (lub 576i)

[VIDEO OUT]: 480i (lub 576i)

# **Podłączenie sprzętu opcjonalnego**

## **Połączenie HDMI IN**

Możesz cieszyć się obrazem i dźwiękiem ze swojego urządzenia za pośrednictwem tego połączenia.

Połącz gniazdo HDMI IN 1 lub HDMI IN 2 na urządzeniu do wyjścia HDMI na Twoim urządzeniu Set-Top box (lub Urządzeniu cyfrowym itp.) za pomocą kabla HDMI. Ustaw zewnętrzne źródło na HDMI IN 1 lub HDMI IN 2 naciskając  $\bigcirc$  **RADIO&INPUT**.

## **Uwaga**

 $\bigcirc$ 

- W trybie HDMI IN 1 lub HDMI IN 2 nie możesz zmieniać rozdzielczości wideo. Zmień rozdzielczość wideo podłączonego urządzenia.
- Jeżeli wyjściowy sygnał wideo nie jest normalny, gdy twój komputer osobisty jest podłączony do gniazda HDMI IN 1 lub HDMI IN 2, zmień rozdzielczość komputera osobistego na 480p (lub 576p), 720p, 1080i lub 1080p.
- Sygnał wideo z wejścia HDMI nie może być wyprowadzony z wyjść komponent lub composite.
- Odtwarzacz wysyła audio z wejść HDMI do obu wyjść HDMI i do głośników jednostki.
- Nie możesz obsługiwać funkcji SIMPLINK w trybie HDMI IN.

**itp.)**

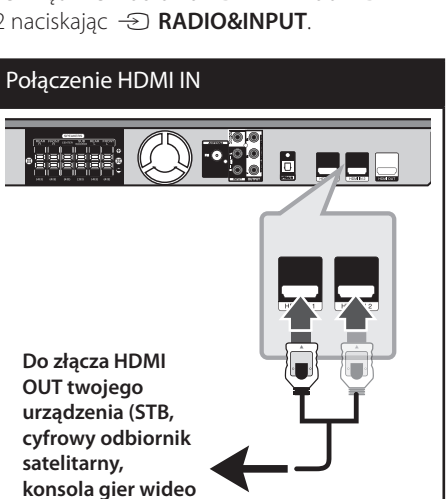

⊕

Instalacja **3**

⊕

# **Połączenie AUX IN**

Podłączy wyjście urządzenia pomocniczego do gniazda AUX AUDIO (L/R).

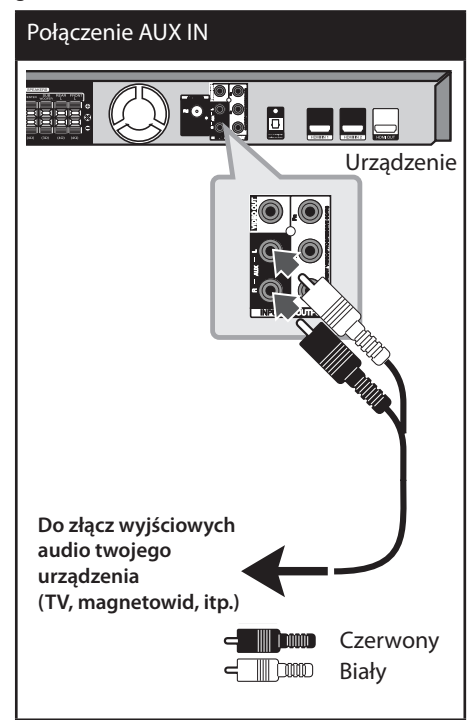

# **Uwaga**

⊕

Jeżeli telewizor ma tylko jedno wyjście audio(mono), należy podłączyć je do lewego kanału audio(biały) urządzenia.

# **Połączenie wejście AUDIO (Wejście urządzenia przenośnego)**

 $\bigcirc$ 

Podłącz wyjście urządzenia przenośnego (MP3 lub PMP itp.) do gniazda wejścia AUDIO (PORT. IN).

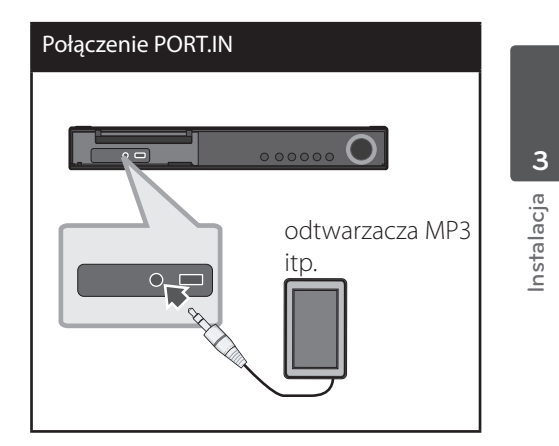

# **Słuchanie muzyki z przenośnego odtwarzacza lub urządzenia zewnętrznego**

Urządzenie może być wykorzystywane do odtwarzania muzyki pochodzącej z wielu typów odtwarzaczy przenośnych.

**1.** Podłącz odtwarzacz przenośny do gniazda PORT.IN (PORTABLE IN) urządzenia.

Lub podłącz urządzenie zewnętrzne do gniazda AUX.

- 2. Włącza zasilanie, naciskając **b (POWER)**.
- **3.** Wybierz funkcję PORTABLE lub AUX, naciskając **+ RADIO&INPUT**.
- **4.** Włącz odtwarzacz przenośny lub urządzenia zewnętrzne i uruchom odtwarzanie.

# **Połączenie USB**

Podłącz gniazdo pamięci USB (lub odtwarzacza MP3 itp.) do gniazda USB znajdującego się na przednim panelu urządzenia.

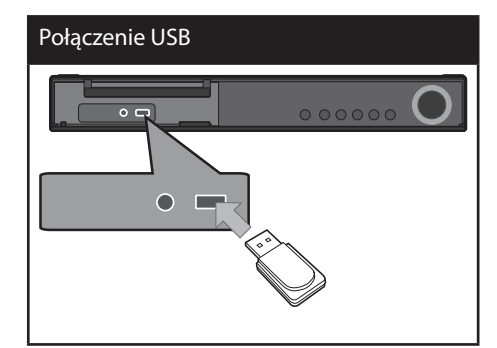

Instalacja **3**

⊕

Odłączanie urządzenia USB

- 1. Wybierz inny tryb działania lub naciśnij dwa razy przycisk **STOP** (**W**).
- 2. Odłącz urządzenie USB.

#### **Kompatybilne urządzenia USB**

- Odtwarzacz MP3: Odtwarzacz MP3 typu Flash
- Pamięć USB Flash: Urządzenia obsługujące USB 2.0 lub USB 1.1
- Funkcja USB tej jednostki nie obsługuje niektórych urządzeń USB.

#### **Wymagania dotyczące urządzenia USB**

- Urządzenia wymagające instalacji dodatkowego oprogramowania nie będą obsługiwane.
- Nie wyjmuj urządzenia USB podczas jego działania.
- Dla urządzeń USB o dużej pojemności, odszukanie może potrwać dłużej niż kilka minut.
- • Aby uniknąć utraty danych należy zrobić kopię zapasową.
- • Jeżeli korzystasz z przedłużacza lub koncentratora USB (hub), urządzenie USB nie będzie rozpoznane.
- • Urządzenia korzystające z sytemu plików NTFS nie będą obsługiwane. (Obsługiwany jest tylko system plików FAT (16/32)).
- • Urządzenie nie będzie obsługiwane, gdy całkowita liczba plików będzie wynosić 1 000 lub więcej.
- Zewnętrzne dyski twarde, urządzenia zablokowane lub urządzenia USB typu twardego nie są obsługiwane.
- Gniazda USB urządzenia nie można podłączyć do komputera PC. Urządzenie nie może być używanie jako pamięć zewnętrzna.

⊕

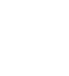

 $\bigcirc$ 

# **Połączenie OPTICAL IN**

Podłącz wyjście optyczne jednostki (lub innego urządzenia cyfrowego itp.) do gniazda OPTICAL IN.

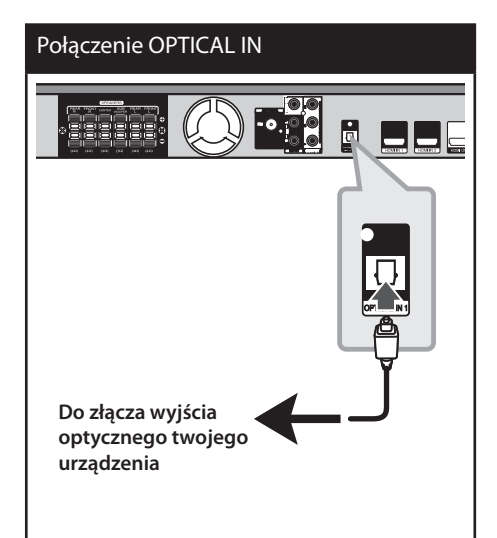

## **Ustawienie głośnika kina domowego**

⊕

odsłuch dźwięku z TV, DVD oraz urządzenia cyfrowego z żywym trybem 5.1 (2.1 lub 2) ch. Nawet w trybie wyłączenia, jeśli naciśniesz przycisk **OPTICAL**, zasilanie jest automatycznie przełączane na tryb AUX OPT.

- 1. Połącz gniazdo optyczne urządzenia OPTICAL IN z gniazdem optycznym telewizora (lub urządzenia cyfrowego itp.).
- **2.** Wybierz AUX OPT przy pomocy **OPTICAL**. Aby wybrać AUX OPT bezpośrednio
- **3.** Słuchaj dźwięku z głośnikiem 5.1(2.1 lub 2) ch.
- **4.** Aby wyjść z AUX OPT przy pomocy **OPTICAL**. Funkcja jest ustawiana na poprzednią.

# **Podłączenie anteny**

 $\bigcirc$ 

Podłącz dostarczoną antenę FM do odsłuchu radia.

Podłącz antenę kablową FM do gniazda FM antenna.

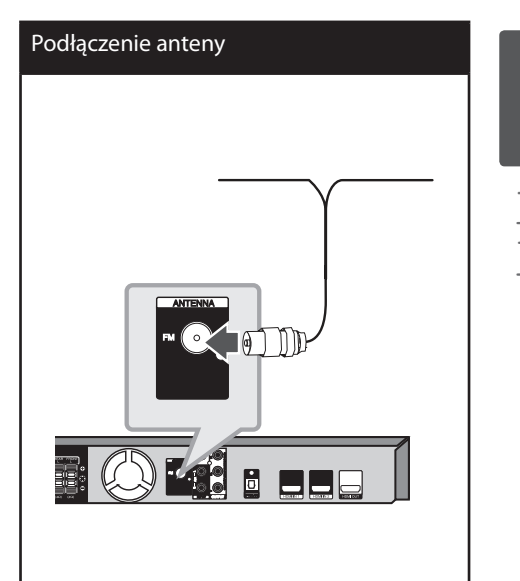

# **Uwaga**

Upewnij się, że antena jest całkowicie rozłożona. Po rozłożeniu anteny kablowej FM, należy ustawić ją w pozycji pionowej.

♠

# **Ustawienia opcji konfiguracji**

Przy pomocy menu konfiguracji można dokonać regulacji różnych pozycji, takich jak obraz i dźwięk.

Możesz również ustawić język napisów, menu konfiguracji i inne. Aby uzyskać szczegóły dotyczące poszczególnych ustawień, patrz strony od 24 do 28.

## **Ustawienia początkowe języka menu ekranowego**

Przy pierwszym uruchomieniu urządzenia, na ekranie telewizora pojawia się menu konfiguracyjne języka. Przed rozpoczęciem użytkowania należy wybrać język początkowy, angielski będzie wybrany jako język domyślny.

1. Naciśnij przycisk  $\bigcirc$  (POWER), aby włączyć urządzenie. Na ekranie pojawi się menu konfiguracyjne języka.

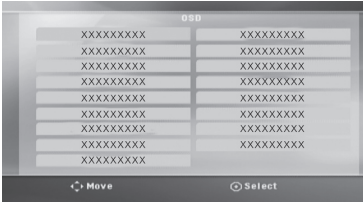

**2.** Użyj przycisków  $\wedge \vee \leq \gt$ , aby wybrać język i naciśnij **ENTER** .

Pojawia się menu potwierdzające.

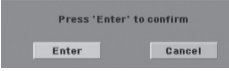

**3.** Użyj przycisków < >, aby wybrać [Enter] następnie naciśnij przycisk **ENTER**, aby potwierdzić ustawienia.

# **Aby uruchomić i wyłączyć menu konfiguracji**

1. Naciśnij **AHOME**. Wyświetla menu [Dom].

 $\mathbf \Theta$ 

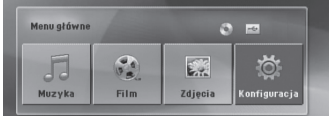

- **2.** Wybierz [Konfiguracja] przy pomocy < >.
- **3.** Naciśnij **ENTER**. Wyświetla [Konfiguracja].
- **4.** Naciśnij **A HOME** lub  $\delta$  **RETURN**, aby wyjść z menu [Konfiguracja].

#### **O menu pomocy dla Setup (konfiguracji)**

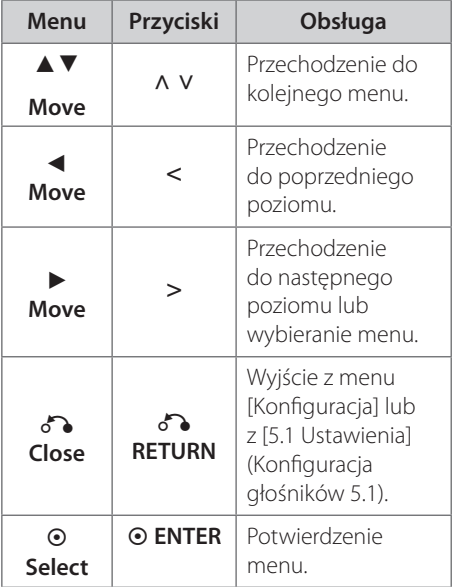

# **LANGUAGE (język)**

## **Menu**

Wybrać język dla menu konfiguracji oraz dla wyświetlacza ekranowego.

## **Dysk Audio/ Dysk Napisy/ Dysk Menu**

Wybierz język dla ścieżki audio (audio płyty), napisów oraz menu płyty.

### **[Domyślne]**

Wybiera oryginalny język, w którym została nagrana płyta.

#### **[inny]**

⊕

Aby wybrać inny język, przy pomocy przycisków numerycznych i **ENTER** wybierz odpowiedni 4-cyfrowy kod zgodnie z listą kodów języków znajdujących się na stronie 41. Jeżeli wprowadzisz błędny kod języka, naciśnij **CLEAR**.

#### **[Wył. (dla napisów dysku)]**

Wyłącza napisy.

#### **wyświetlacz**

#### **Format wyświetlania**

Wybór proporcji wyświetlanego obrazu, w zależności od kształtu ekranu telewizora

#### **[4:3]**

Wybrać dla telewizora w standardzie 4 : 3

#### **[16:9]**

Wybrać dla telewizora w standardzie 16 : 9.

#### **Tryb wyświetlania**

Po wybraniu 4 : 3 należy określić w jaki sposób mają być wyświetlane na telewizorze programy i filmy szeroko-obrazowe.

#### **[Letterbox]**

€

Następuje wyświetlenie szerokiego obrazu z opaską w górnej i dolnej części ekranu.

#### **[Panscan]**

Następuje automatyczne wyświetlenie szerokiego obrazu na pełnym ekranie, a nie pasujące części obrazu zostają obcięte. (Jeżeli płyta/plik są niekompatybilne z Pan Scan, obraz jest wyświetlany w proporcji Letterbox.)

#### **Rozdzielczość**

Ustawia rozdzielczość wyjściową sygnału video Component i HDMI. Patrz "Ustawienia rozdzielczości", aby uzyskać szczegóły na temat rozdzielczości (strona 19).

#### **[Auto]**

Jeżeli gniazdo HDMI OUT jest podłączone do telewizora, który podaje informacje o wyświetlaniu (EDID), automatycznie wybierana jest najlepsza rozdzielczość odpowiadająca podłączonemu telewizorowi. Jeśli jest podłączone tylko COMPONENT VIDEO OUT, rozdzielczość jest ustawiona na domyślną, wynoszącą 480i (lub 576).

#### **[1080p]**

Daje na wyjściu 1080 linii video progresywnego.

#### **[1080i]**

Daje na wyjściu 1080 linii video międzyliniowego.

#### **[720p]**

Daje na wyjściu 720 linii video progresywnego.

#### **[480p (lub 576p)]**

Daje na wyjściu 480 (lub 576) linii video progresywnego.

**[480i (lub 576i)]** Daje na wyjściu 480 (lub 576) linii video międzyliniowego.

# **Audio**

#### **5.1 Ustawienia**

Wykonaj następujące ustawienia dla wbudowanego dekodera 5,1 kanałów surround.

**1.** Wybierz [5.1 Ustawienia] w menu [Audio].

#### **2.** Naciśnij **ENTER**.

Pojawi się [5.1 Ustawienia].

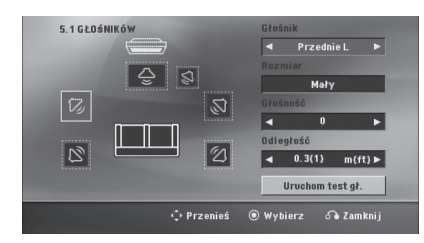

- **3.** Użyj przycisków < >, aby wybrać żądany głośnik.
- **4.** Ustaw opcje za pomocą przycisków  $\wedge$  V <  $\geq$ .
- **5.** Powraca do poprzedniego menu po naciśnięciu **¿? RETURN**.

#### **[Speaker selection]**

 $\bigoplus$ 

Wybierz głośnik, który chcesz wyregulować.

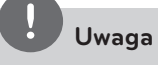

Certain speaker settings are prohibited by the Dolby Digital licensing agreement.

#### **[Rozmiar]**

Ponieważ ustawienia głośników są stałe, nie można ich zmienić.

#### **[Głośność]**

Naciskaj < >, aby dokonać regulacji poziomy wyjścia wybranego głośnika. Przód I /P :  $0 \sim -5$ SubWoofer, Tył L/P, Środkowy : 5 ~ -5

#### **[Odległość]**

Po podłączeniu głośników do odbiornika DVD, ustaw odległość głośników od słuchacza, jeśli odległość ta, dla centralnego i tylnych głośników, jest większa niż dla przednich głośników. Dzięki temu dźwięk z każdego głośnika będzie docierał do słuchacza w tym samym czasie. Naciśnij < >, aby dokonać regulacji odległości od wybranego głośnika. Odległość ta odpowiada różnicy w odległości dla centralnego lub tylnego głośnika i przednich głośników.

#### **[Test]**

Wybierz [Speaker Test Start] za pomocą  $\wedge$  V i naciśnij **ENTER**. Aby zatrzymać, naciśnij ponownie **ENTER**. Wyreguluj głośność, aby dopasować głośność sygnałów testowych zapamiętanych w systemie.

↔

### **DRC (Kontrola dynamiki sygnału)**

Dzięki tej opcji dźwięk staje się czystszy po ściszeniu (tylko Dolby Digital). Ustawić [Wł.], aby włączyć ten efekt.

#### **Wokal**

⊕

Wybrać [Wł.], aby miksować kanały karaoke z normalnym stereo.

Ta funkcja działa tylko w przypadku wielokanałowych DVD z karaoke.

### **Synch. HD AV**

Czasem w telewizorach cyfrowych pojawia się opóźnienie pomiędzy obrazem i dźwiękiem. Jeśli tak się stanie możesz to wyregulować ustawiając opóźnienie dźwięku tak, że dźwięk "poczeka"na obraz. Jest to nazywane HD AV Sync. Za pomocą A V możesz wybrać długość opóźnienia – pomiędzy 0 a 300 m sek.

## **Blokada**

⊕

#### **Ustawienia początkowe kodu regionu**

W trakcie pierwszego uruchomienia urządzenia należy ustawić kod regionu.

- **1.** Wybierz menu [Blokada] i naciśnij >.
- 2. Naciśnij >. Aby wejść do opcji [Blokada], należy wprowadzić własne hasło. Wprowadź hasło i naciśnij **ENTER**. Wprowadź je ponownie i naciśnij **ENTER**, aby zweryfikować. Jeśli wpisałeś go błędnie, przed naciśnięciem przycisku **ENTER**, naciśnij **CLEAR**.
- **3.** Wybierz pierwszy znak przy pomocy przycisków  $\wedge$  V.
- **4.** Naciśnij **ENTER** i wybierz drugi znak przy pomocy przycisków  $\wedge$  V.
- **5.** Nacisnąć **ENTER**, aby potwierdzić wybór kodu regionu.

#### **Ocena**

Blokuje odtwarzanie ocenionych na podstawie zawartości płyt DVD. Nie wszystkie płyty mają ocenę.

- **1.** Wybierz opcję [Ocena] w menu [Blokada] i naciśnij >.
- **2.** Wprowadź hasło i naciśnij **ENTER**.
- **3.** Wybierz ocenę od 1 do 8 przy pomocy przycisków  $\wedge$  V.

#### **[Ocena 1-8]**

ocena (1) jest najbardziej restrykcyjna, a ocena (8) jest najmniej restrykcyjna.

#### **[Odblokuj]**

Po wybraniu opcji odblokowania, kontrola rodzicielska jest nie aktywna i odtwarzane są wszystkie płyty.

**4.** Naciśnij **⊙ ENTER**, aby potwierdzić wybór oceny.

Instalacja

⊕

**3**

#### **Hasło**

You can enter or change password.

- **1**. Wybierz [Hasło] w menu [Blokada] i naciśnij  $\geq$
- **2.** Wprowadź hasło i naciśnij **ENTER**.

 Aby zmienić hasło, naciśnij **ENTER**, gdy podświetlona jest opcja [Zmień]. Wprowadź hasło i naciśnij **ENTER**. Wprowadź je ponownie i naciśnij **ENTER**, aby zweryfikować.

**3.** Naciśnij **← HOME**, aby wyjść z menu.

## **Uwaga**

Jeżeli zapomniałeś hasło, możesz je skasować wykonując poniższe kroki:

- 1. Wybierz menu [Konfiguracja] w menu [Dom].
- 2. Wprowadź 6-cyfrowe numer"210499"i naciśnij **ENTER**. Hasło zostanie skasowane.

### **Kod regionu**

Wpisz kod regionu, którego standardy były użyte do oceny kategorii płyty DVD, w oparciu o listę znajdującą się na stronie 42.

- **1.** Wybierz opcje [Kod regionu] w menu [Blokada] i naciśnij >.
- **2.** Wprowadź hasło i naciśnij **ENTER**.
- **3.** Wybierz pierwszy znak przy pomocy przycisków  $\wedge$  V.
- **4.** Naciśnij **ENTER** i wybierz drugi znak przy pomocy przycisków  $\wedge$  V.
- **5.** Nacisnąć **ENTER**, aby potwierdzić wybór kodu regionu.

## **Inne**

⊕

### **DivX VOD**

Dostarczymy kod rejestracyjny DivX® VOD (Video na żądanie), który umożliwi korzystanie z usługi DivX® VOD.

Odwiedzić stronę internetową www.divx.com/ vod, aby uzyskać więcej informacji.

Naciśnij **ENTER**, gdy podświetlone jest [DivX(R) VOD], aby odczytać kod rejestracyjny urządzenia.

**Uwaga**

Wszystkie filmy pobrane z DivX® VOD, mogą być odtwarzane tylko na tym urządzeniu.

⊕

# **4 Obsługa**

# **Korzystanie z Home Menu**

1. Naciśnij **+ HOME**.

⊕

Wyświetla menu [Dom].

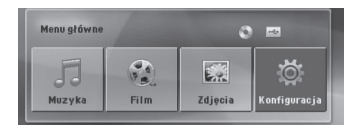

- **2.** Wybierz opcję przy pomocy < >.
- **3.** Naciśnij **ENTER**, aby wejść do menu opcji.

[Muzyka] – Wyświetla menu [MUZYKA].

[Film] – Rozpoczyna odtwarzanie filmu lub wyświetla menu [FILM].

[Zdjęcia] – Wyświetla menu [ZDJĘCIA].

[Konfiguracja] – Wyświetla menu [Konfiguracja].

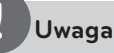

Nie możesz wybrać opcji [Muzyka], [Film] lub [Zdjęcia], gdy urządzenie USB nie jest podłączone lub płyta nie jest włożona.

# **Działania podstawowe**

- **1.** Włóż płytę, używając Z **OPEN/CLOSE** lub podłącz urządzenie USB do portu USB.
- **2.** Naciśnij **HOME**. Wyświetla menu [Dom].

 $\bigoplus$ 

**3.** Wybierz opcję przy pomocy  $\leq$   $\geq$ . Jeżeli wybierzesz opcję [Film], [Zdjęcia] lub [Muzyka] przy jednocześnie podłączonej pamięci USB Flash i wprowadzonej płycie, pojawi się menu wyboru nośnika. Wybierz nośnik i naciśnij **ENTER**.

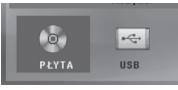

**4.** Naciśnij **ENTER**, aby wejść do menu opcji.

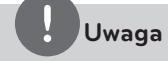

- Dla większości płyt Audio CD i DVD-ROM odtwarzanie rozpocznie się automatycznie.
- Jednostka odtwarza automatycznie tylko pliki muzyczne znajdujące się w pamięci USB lub na płycie.

 $\bigoplus$ 

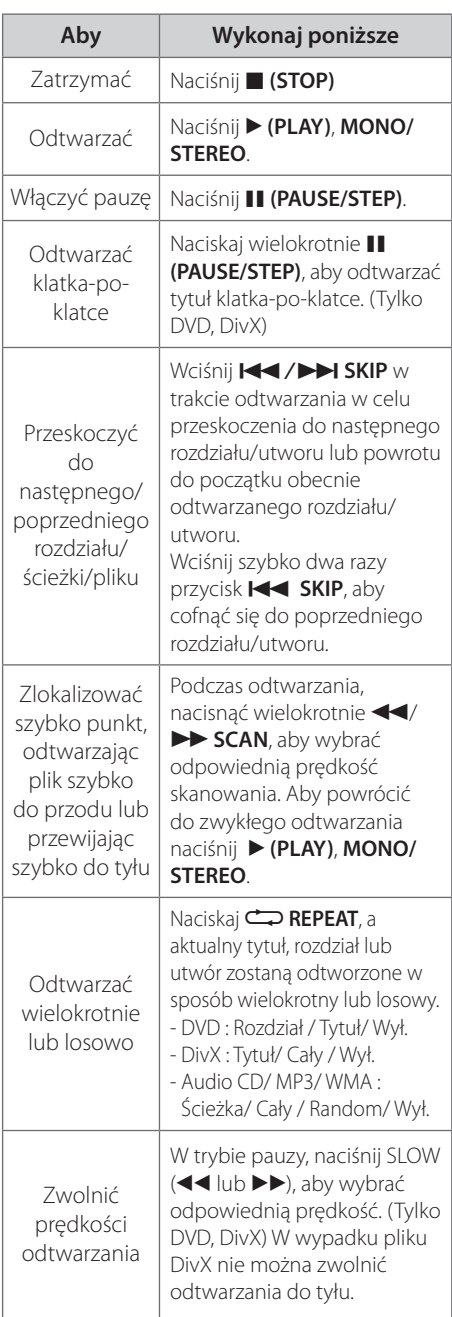

# **Inne operacje**

 $\bigoplus$ 

# **Wyświetlanie informacji o płycie**

Możesz wyświetlić różne informacje o płycie znajdującej się w urządzeniu.

- **1.** Naciśnij **INFO./DISPLAY** , aby wyświetlić różne informacje dotyczące odtwarzania. Wyświetlane elementy mogą się różnić i zależą od typu płyty oraz stanu odtwarzania.
- **2.** Można wybrać element, naciskając **^V** i zmieniç lub wybraç ustawien, naciskajàc  $\lt$   $>$
- Tytuł Numer bieżącego tytułu/całkowita ilość tytułów.
- Rozdział Numer bieżącego rozdziału/ całkowita liczba rozdziałów.

Czas – Czas odtwarzania jaki upłynął.

Audio – Wybrany język lub kanał audio.

Napisy – Wybrane napisy.

kąt – Wybrany kąt/ całkowita liczba kątów.

# **Uwaga**

Jeżeli przez kilka sekund nie zostanie naciśnięty żaden przycisk, wyświetlenie zniknie z ekranu.

⊕

Obsługa

 $\bigoplus$ 

**4**

## **Aby wyświetlić menu DVD DVD**

W czasie odtwarzania płyty DVD, która ma podzielone menu, możesz wybrać żądane menu za pomocą Menu.

- **1.** Naciśnij **DISC MENU**. Pojawi się menu płyty.
- **2.** Wybierz menu przy pomocy  $\wedge$   $\vee$  < >.
- **3.** Naciśnij  $\blacktriangleright$  (PLAY), MONO/STEREO, aby potwierdzić.

## **Aby wyświetlić tytuł DVD DVD**

W czasie odtwarzania płyty DVD, która ma kilka tytułów, możesz wybrać żądany tytuł za pomocą Menu.

- **1.** Naciśnij **TITLE**. Pojawi się tytuł płyty.
- **2.** Wybierz menu naciskając  $\wedge$   $\vee$  < >.
- **3.** Naciśnij  $\blacktriangleright$  (PLAY), MONO/STEREO, aby potwierdzić.

## **Odtwarzanie DVD z szybkością 1,5 raza DVD**

Prędkość 1,5 pozwala na oglądanie filmów i słuchanie muzyki szybciej niż przy zwykłej prędkości odtwarzania.

- 1. Podczas odtwarzania naciśnij **> (PLAY)**, **MONO/STEREO**, aby zwiększyć prędkość do 1,5 raza. Na ekranie pojawia się ">x1.5".
- **2.** Naciśnij ponownie ▶ (PLAY), MONO/ **STEREO** aby powrócić do zwykłego odtwarzania.

## **Wygaszacz ekranu**

Wygaszacz ekranu pojawi się, jeżeli pozostawi się urządzenie w trybie zatrzymania przez około pięć minut.

# **Rozpoczęcie odtwarzania od wybranego momentu filmu DVD DivX**

 $\mathbf \Theta$ 

To start playing at any chosen time on the file or title.

- 1. Podczas odtwarzania naciśnij **INFO./ DISPLAY**.
- **2.** Naciśnij **^ V**, aby wybrać ikonę zegara. Pojawi się "--:--:--".
- **3.** Wprowadź odpowiedni czas rozpoczęcia w godzinach, minutach oraz sekundach od lewej do prawej. Jeżeli się pomylisz przy wprowadzaniu numeru, naciśnij **CLEAR**, aby usunąć wprowadzone liczby. Następnie wprowadź poprawne liczby. Na przykład, aby znaleźć scenę po czasie 1 godzina, 10 minut i 20 sekund, wprowadź "11020"i naciśnij **ENTER**.
- **4.** Naciśnij **ENTER**, aby potwierdzić. Odtwarzanie rozpocznie się od wybranego czasu.

### **Wznowienie odtwarzania DVD DivX ACD MP3 WMA**

W zależności od płyty urządzenie zapamiętuje punkt w którym został naciśnięty ■ (STOP). Jeżeli na ekranie na krótko pojawia się "III (Resume Stop)", naciśnij B **(PLAY)**, **MONO/ STEREO**, aby wznowić odtwarzanie (od określonej sceny).

Jeżeli dwukrotnie naciśniesz (STOP) lub wyjmiesz płytę, na ekranie pojawi się x(zatrzymanie zupełne). Urządzenie wyczyści punkt zatrzymania.

# **Uwaga**

Punkt wznowienia może być wyczyszczony po naciśnięciu przycisku (np. **∪ (POWER), ▲ OPEN/ CLOSE** itp.)

# **Odtwarzanie oznaczone ACD MP3 WMA**

Funkcja oznaczania umożliwia zachowanie ulubionych plików z dowolnej płyty lub urządzenia USB w pamięci odbiornika.

**1.** Wybierz [Muzyka] w menu [Dom].

#### Menu muzyczne

Powrót do poprzedniego ekranu. (tylko MP3/WMA)

> Informacja o pliku będzie wyświetlona w zależności od informacji ID3TAG odpowiedniego pliku muzycznego. (tylko MP3)

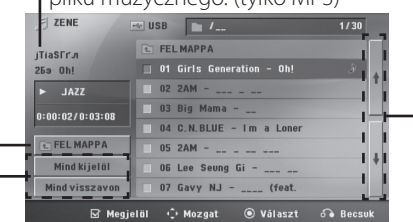

Przechodzenie do poprzedniego lub następnego pliku Wybieranie wszystkich utworów/plików Odznaczanie wszystkich utworów/plików

- 2. Przy pomocy  $\wedge$  V wybierz z [List] żądaną muzykę i naciśnij **MARKER**, by dodać ją do listy.
- **3.** Naciśnij **ENTER** lub B **(PLAY)**, **MONO/ STEREO**.

Wyświetla tryb odtwarzania.

**4.** Wybierz tryb odtwarzania przy pomocy  $\Lambda$ u i naciśnij **ENTER**.

#### **[Znacznik odt.]**

Odtwarzanie oznaczone.

#### **[Odtwarzanie akt.]**

Normalne odwarzanie

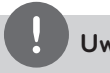

## **Uwaga**

Jeżeli chcesz zaznaczyć wszystkie pliki z listy, wybierz [Wybierz wszystko] i naciśnij **ENTER**.

#### **Aby usunąć znacznik**

- 1. Przy pomocy  $\wedge$  V wybierz utwór, który chcesz usunąć z listy oznaczonych.
- **2.** Naciśnij **MARKER**.

#### **Aby usunąć wszystkie znaczniki**

Przy pomocy  $\wedge \vee \wedge$  wybierz [Odznacz wszystko], a następnie naciśnij **ENTER** w trybie edycji programu.

# **Uwaga**

Znaczniki są również usuwane po wyjęciu płyty, odłączeniu urządzenia USB, wyłączeniu lub przełączeniu urządzenia na inną funkcję.

# **Zmienianie strony kodu napisów DivX**

Jeżeli napisy nie są wyświetlane poprawnie, możesz zmienić stronę kodu napisów, aby wyświetlać plik z napisami poprawnie.

- **1.** Podczas odtwarzania naciśnij  **INFO/DISPLAY**, aby wyświetlić menu ekranowe.
- **2.** Przy pomocy  $\wedge$  V wybierz opcje [Strona kodowa].
- **3.** Przy pomocy < > wybierz żądaną opcję kodu.
- 4. Naciśnij  $\delta$  **RETURN**, aby wyjść z menu ekranowego.

**4**

# **Wyświetlanie pliku ze zdjęciem JPG JPG**

Niniejsze urządzenie może odtwarzać płyty ze zdjęciami.

**1.** Wybierz opcję [Zdjęcia] w menu [Dom] i naciśnij **ENTER**.

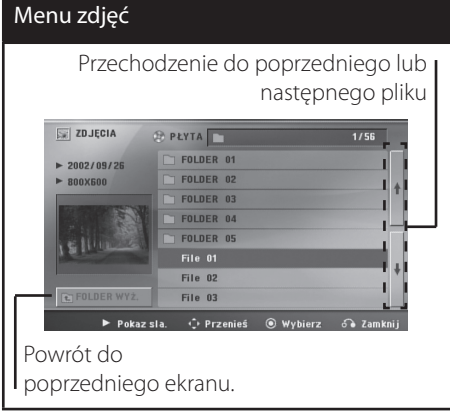

**2.** Użyj ∧ V, aby wybrać folder i naciśnij ⊙ **ENTER**.

⊕

**3.** Jeżeli chcesz rozpocząć pokaz slajdów, naciśnij  $\wedge$  V, aby podświetlić plik a następnie naciśnij B **(PLAY)**, **MONO/ STEREO**.

#### **O menu pomocy w menu [Zdjęcia]**

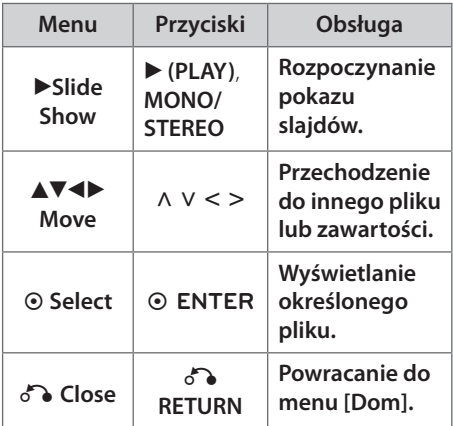

**O menu pomocy na pełnym ekranie.**

⊕

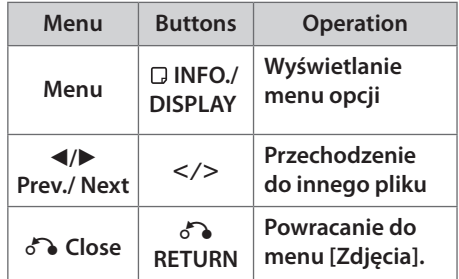

# **Opcje w czasie wyświetlania zdjęcia**

W trakcie wyświetlania zdjęcia na pełnym ekranie, możesz korzystać z różnych opcji.

- **1.** W trakcie wyświetlania zdjęcia na pełnym ekranie, naciśnij **INFO./DISPLAY**, aby wyświetlić menu ekranowe.
- **2.** Wybierz opcję przy pomocy  $\wedge$   $\vee$  < >.

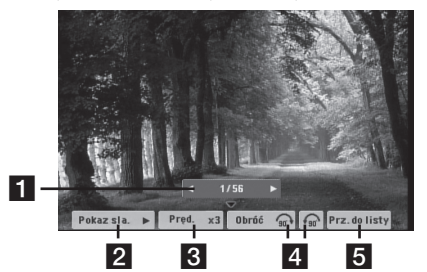

- a **Bieżące zdjęcie/całkowita liczba zdjęć.**  – Użyj < >, aby wyświetlić poprzednie/ następne zdjęcie..
- **Pokaz sla.**  $\blacktriangleright$ / **II** Naciśnij  $\odot$  **ENTER** w celu rozpoczęcia lub wstrzymania pokazu slajdów.
- **3** Pręd. x3/ x2/ x1 Przy pomocy  $\odot$ **ENTER** wybierz prędkość przechodzenia pomiędzy zdjęciami w pokazie slajdów.
- **4 Obróć** Naciskaj **⊙ ENTER**, aby obracać zdjęcie zgodnie z ruchem wskazówek zegara.
- e **Prz.do listy** Naciśnij **ENTER**, aby powrócić do menu [Zdjęcia].

 $\bigoplus$ 

# **Ustawianie timera zasypiania (Sleep Timer)**

Naciskaj przycisk **SLEEP**, aby wybrać czas od 10 do 180 minut, po którym urządzenie wyłączy się automatycznie.

Aby sprawdzić pozostający czas, naciśnij przycisk **SLEEP**.

Jeżeli chcesz wyłączyć funkcję zasypiania, naciskaj przycisk **SLEEP**, dotąd aż pojawi się komunikat"SLEEP 10", następnie naciśnij jeszcze raz przycisk **SLEEP**.

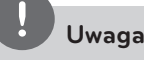

Możesz sprawdzić pozostający do wyłączenia czas.

Naciśnij **SLEEP**, a w okienku wyświetlacza pojawi się pozostający do wyłączenia czas.

# **DIMMER (ŚCIEMNIACZ)**

Naciśnij **SLEEP** raz. Okno wyświetlacza będzie ciemniejsze o połowę. Aby anulować, naciśnij wielokrotnie **SLEEP** aż do wyłączenia przyciemnienia.

# **Chwilowe wyłączenie dźwięku**

Naciśnij **MUTE**, aby wyciszyć urządzenie.

Możesz wyciszyć swoje urządzenie, aby na przykład odebrać telefon. Wskaźnik MUTE świeci się w oknie wyświetlacza.

# **Pamięć ostatniej sceny DVD**

Urządzenie to zapamiętuje ostatnio oglądaną scenę z płyty. Ostatnia scena pozostaje w pamięci nawet po wyjęciu płyty lub wyłączeniu urządzenia (tryb Stand-by). Po włożeniu płyty z zapamiętaną sceną zostaje ona automatycznie przywołana.

# **Wybór sytemu - Opcja**

Należy wybrać odpowiedni dla swojego telewizora tryb systemu. Nacisnąć i przytrzymaćj X **(PAUSE/STEP)** na ponad 5 sekund, aby móc wybrać system. (PAL/ NTSC)

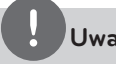

⊕

# **Uwaga**

Ta funkcja nie działa gdy podłączone jest urządzenie USB lub włożona jest płyta.

# **Ustawienia poziomów głośników**

Można ustawić poziom głośności każdego głośnika.

- **1.** Naciskaj wielokrotnie **SPEAKER LEVEL**, aby wybrać żądany głośnik do ustawienia.
- **2.** Gdy w oknie wyświetlacza pojawi się menu ustawiania poziomu, naciśnij **VOL -/+**, aby wybrać poziom głośności wybranego głośnika.
- **3.** Powtórz powyższą procedurę w celu ustawienia poziomu głośności pozostałych głośników.

# **Korzystanie z radia**

Upewnić się, że podłączone są obie anteny FM. (patrz strona 23)

## **Słuchanie radia**

- 1. Naciskaj przycisk  $\bigcirc$  **RADIO&INPUT**, aż na wyświetlaczu pojawi się FM. Wybrana zostanie ostatnio słuchana stacja.
- **2.** Naciśnij i przytrzymaj **TUNING** (-/+) na około dwie sekundy, aż częstotliwość zacznie się zmieniać, następnie zwolnij go. Przeszukiwanie zatrzymuje się po znalezieniu stacji.

Lub

 Naciskaj wielokrotnie **TUNING** (-/+).

**3.** Wyreguluj głośność, obracając **VOLUME** na przednim panelu lub naciskając **VOL** + lub na pilocie.

## **Zapisywanie stacji radiowych**

Można zapisać 50 stacji dla pasma FM.

Przed rozpoczęciem strojenia należy upewnić się, że głośność nie jest ustawiona na zbyt wysokim poziomie.

- 1. Naciskaj przycisk  $\bigcirc$  **RADIO&INPUT**, aż na wyświetlaczu pojawi się FM.
- **2.** Wybierz żądaną częstotliwość, naciskając **TUNING** (-/+)
- **3.** Naciśnij **ENTER** W okienku wyświetlacza zaczyna migać numer.
- **4.** Przy pomocy **PRESET** (-/+) można wybrać dowolny numer dla zapamiętywanej stacji.
- **5.** Naciśnij **ENTER** Stacja jest zapisana.

**6.** Powtórz kroki 2 do 5 w celu zaprogramowania innych stacji.

 $\bm{\Theta}$ 

## **Usuwanie wszystkich zapisanych stacji**

- **1.** Nacisnąć i przytrzymać **CLEAR** przez dwie sekundy. Kontrolka ERASE ALL zacznie migać na wyświetlaczu odtwarzacza DVD.
- **2.** Nacisnąć **CLEAR**, aby usunąć wszystkie zapisane stacje.

## **Usuwanie zapisanej stacji**

- **1.** Przy pomocy **PRESET** -/+ wybierz numer stacji, którą chcesz usunąć.
- **2.** Naciśnij **CLEAR**, w okienku wyświetlacza zacznie migać numer.
- **3.** Naciśnij ponownie **CLEAR**, aby usunąć wybraną stację.

## **Polepszenie słabego odbioru stacji FM**

Nacisnąć na pilocie B **(PLAY)**, **MONO/STEREO**. Tryb odbioru radia zmieni się ze stereo na mono, zazwyczaj powoduje to poprawę jakości odbioru.

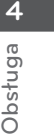

 $\bigoplus$ 

# **Przeglądanie informacji na temat stacji radiowej**

Tuner FM wyposażony jest w system Radio Data System (RDS). Pokazuje informacje na temat słuchanej stacji radiowej. Nacisnąć kilkakrotnie przycisk **RDS**, aby przejść przez różne typy danych :

- **PS** (Programme Service Name) Na wyświetlaczu pojawi się nazwa kanału
- **PTY** (Rozpoznanie typu programu) Na wyświetlaczu pojawia się typ programu (np. jazz lub wiadomości).
- **RT** (Radio Tekst) Komunikat tekstowy "text" zawiera specjalne informacje nadawane przez daną stację radiową. Ten tekst może przewijać się na wyświetlaczu.

**CT** (Czas kontrolowany przez kanał) Pokazuje czas i datę nadawane przez stację.

Naciskając **RDS**, można wyszukiwać stacji radiowych, według typu nadawanego programu. Na wyświetlaczu pojawi się ostatnio używany kod **PTY**. Aby wybrać typ szukanego programu, naciskaj przyciski PTY. Naciśnij i przytrzymaj < > Tuner rozpocznie automatyczne szukanie. Wyszukiwanie zatrzyma się, gdy odnaleziona zostanie odpowiednia stacja.

# **Regulacja dźwięku**

⊕

# **Ustawienie trybu przestrzennego surround**

Ten system posiada określoną ilość wcześniej ustawianych pól dźwięku surround. Przy pomocy **SOUND EFFECT** można wybrać tryb dźwiękowy.

Podczas gdy wyświetlana jest informacja **SOUND EFFECT**, można przy pomocy strzałki I i, zmienić SOUND EFFECT**.**

Wyświetlane elementy dla korektora mogą się różnić w zależności od źródła dźwigu oraz ustawionych efektów.

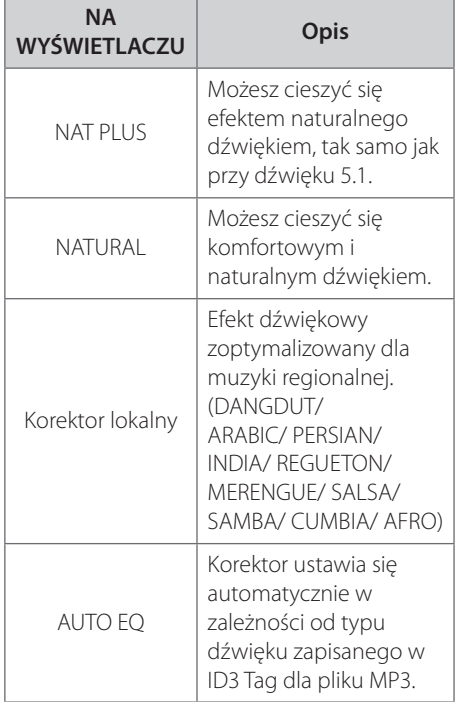

**4**

♠

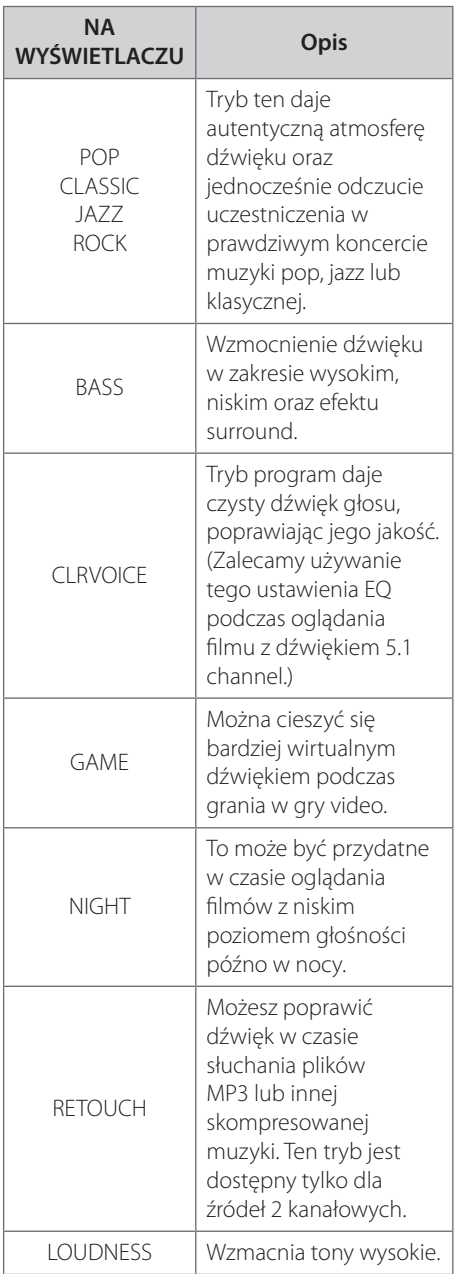

 $\bigoplus$ 

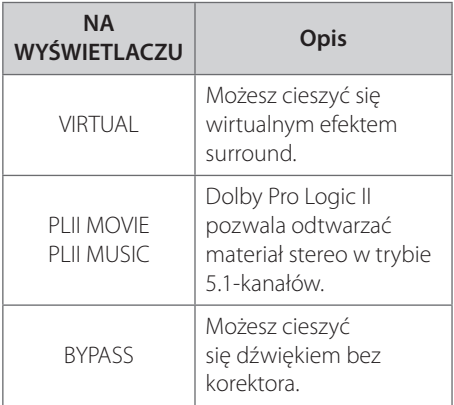

# **Uwaga**

 $\bigoplus$ 

- • W niektórych trybach surround, dźwięk, emitowany z poszczególnych głośników, może być słaby lub może go nie być w ogóle. Zależy to od trybu Surround i źródła audio. Nie jest to usterka.
- • Po zmianie źródła wejściowego lub w niektórych przypadkach nawet po zmianie ścieżki dźwiękowej, może być konieczne ponowne ustawienie trybu surround.

 $\bigoplus$ 

HT905TA-DH\_BHUNLL\_POL\_4211.indd 37 2010-02-04 ¿ÀÀü 10:41:08

# **Funkcje zaawansowane**

## **Nagrywanie do USB**

Możesz nagrać muzykę lub dźwięk na urządzenie USB, podłączając go do portu na tej jednostce.

- **1.** Podłącz urządzenie USB do tej jednostki.
- **2.** Wybierz tryb, w którym zamierzasz nagrywać. Na początku uruchom odtwarzanie źródła dźwięku.
- **3.** Rozpocznij nagrywanie, naciskając REC.
- **4.** Aby zatrzymać nagrywanie naciśnij **(STOP)**.

#### **[nagrywanie wszystkich utworów/ plików]**

Nagraj na USB w trybie zatrzymania lub odtwarzania.

#### **[nagrywanie listy programu]**

Po oznaczeniu żądanych plików możesz je nagrać na USB (patrz strona 32).

#### **Zapis będzie odbywał się w następujący sposób.**

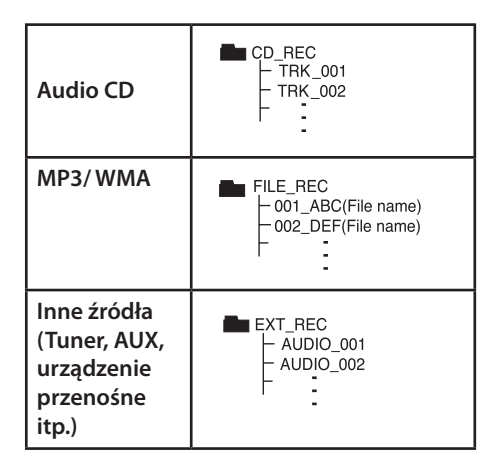

# **Uwaga**

- • Można sprawdzić na ekranie procentowy postęp nagrywania dla USB (Tylko Audio CD lub MP3/ WMA CD)
- • Podczas nagrywania MP3/ WMA, nie słychać dźwięku.
- • Jeżeli zatrzymasz nagrywanie podczas odtwarzania, plik nagrywany w tym czasie zostanie zapisany (tylko AUDIO CD).
- • Nie wolno odłączać USB lub urządzenia podczas trwania nagrywania USB. W przeciwnym wypadku może powstać niekompletny plik.
- • Jeśli nagrywanie USB nie działa, na wyświetlaczu pojawi się komunikat"NO USB"," ERROR","USB FULL"lub"NO REC.
- • Czytnik wielu kart lub zewnętrzny dysk twardy HDD nie mogą być używane do nagrywania USB.
- • Plik jest nagrywany przy 128 Mbyte (około 2 godzin), gdy nagrywasz przez dłuższy czas. Są nagrane mniej niż 4 pliki.
- • Jeżeli zatrzymasz nagrywanie podczas odtwarzania, plik nie zostanie zapisany.
- • W wypadku płyt CD-G ,DTS nagrywanie USB nie jest obsługiwane.
- • Pliki w pod-folderach nie są nagrywane podczas nagrywania wszystkich utworów.
- • Nie można nagrać więcej plików niż 999.
- • Numeracja nagranych plików wprowadzana jest od najniższego numeru. Tak więc jeżeli skasowany zostanie jeden z nagranych plików, następny może mieć najniższy numer.

Wykonywanie nieautoryzowanych kopii materiałów chronionych przed kopiowaniem takich jak programy komputerowe, pliki, audycje lub nagrania dźwiękowe może być niezgodne z zasadami praw autorskich i może być przestępstwem. Urządzenie to nie może być wykorzystywane do tego celu.

**Zachowaj odpowiedzialność Szanuj prawa autorskie**

**4**

# **5 Konserwacja**

# **Uwagi dotyczące płyt**

#### **Obchodzenie się z płytami**

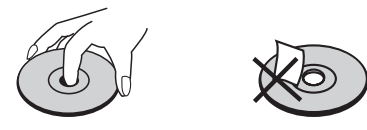

Nigdy nie nalepiać na płytę papieru lub taśmy samoprzylepnej.

#### **Przechowywanie płyt**

↔

Po odtworzeniu schować płytę do futerału. Nie wystawiać płyt na bezpośrednie działanie promieni słonecznych lub źródeł ciepła, i nigdy nie zostawiać ich w zaparkowanym samochodzie wystawionych na działanie słońca.

#### **Czyszczenie płyt**

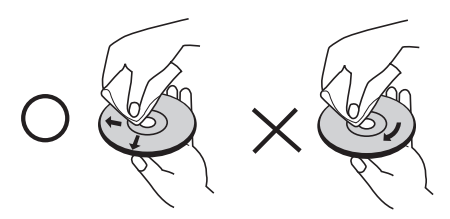

Nie używać rozpuszczalników takich jak alkohol, benzyna, rozcieńczalniki, czy powszechnie dostępne środki czyszczące lub antystatyczne aerozole służące do czyszczenia starszych płyt winylowych.

# **Obsługa urządzenia**

#### **Wysyłanie urządzenia.**

Proszę zachować oryginalne opakowanie i materiały pakunkowe. W razie konieczności wysłania urządzenia, w celu zapewnienia najlepszej ochrony, zapakuj ponownie urządzenie tak jak było zapakowane oryginalnie w fabryce.

Utrzymywanie czystości powierzchni zewnętrznych.

- • Nie używać w pobliżu urządzenia cieczy agresywnych takich jak środki owadobujcze.
- • Czyszczenie z dużą siłą może zniszczyć powierzchnię.
- • Nie pozostawiać przez dłuższy czas produktów gumowych lub plastikowych w kontakcie z urządzeniem.

#### **Czyszczenie urządzenia**

Odtwarzacz należy czyścić miękką szmatką. Jeżeli powierzchnie są mocno zabrudzone, użyj miękkiej szmatki lekko zwilżonej w roztworze delikatnego detergentu. Nie stosuj rozpuszczalników takich jak alkohol, benzyna, rozcieńczalniki, ponieważ mogą uszkodzić powierzchnię urządzenia.

#### **Konserwacja urządzenia**

Urządzenie to jest bardzo precyzyjne i zaawansowane technologicznie. Jeżeli soczewki optyczne oraz części napędu płyty są brudne lub zużyte, jakość obrazu może być pogorszona. Szczegółowe informacje można uzyskać w najbliższym autoryzowanym centrum serwisowym.

Konserwacja

Konserwacja

**5**

# **6 Rozwiązywanie problemów**

 $\bigoplus$ 

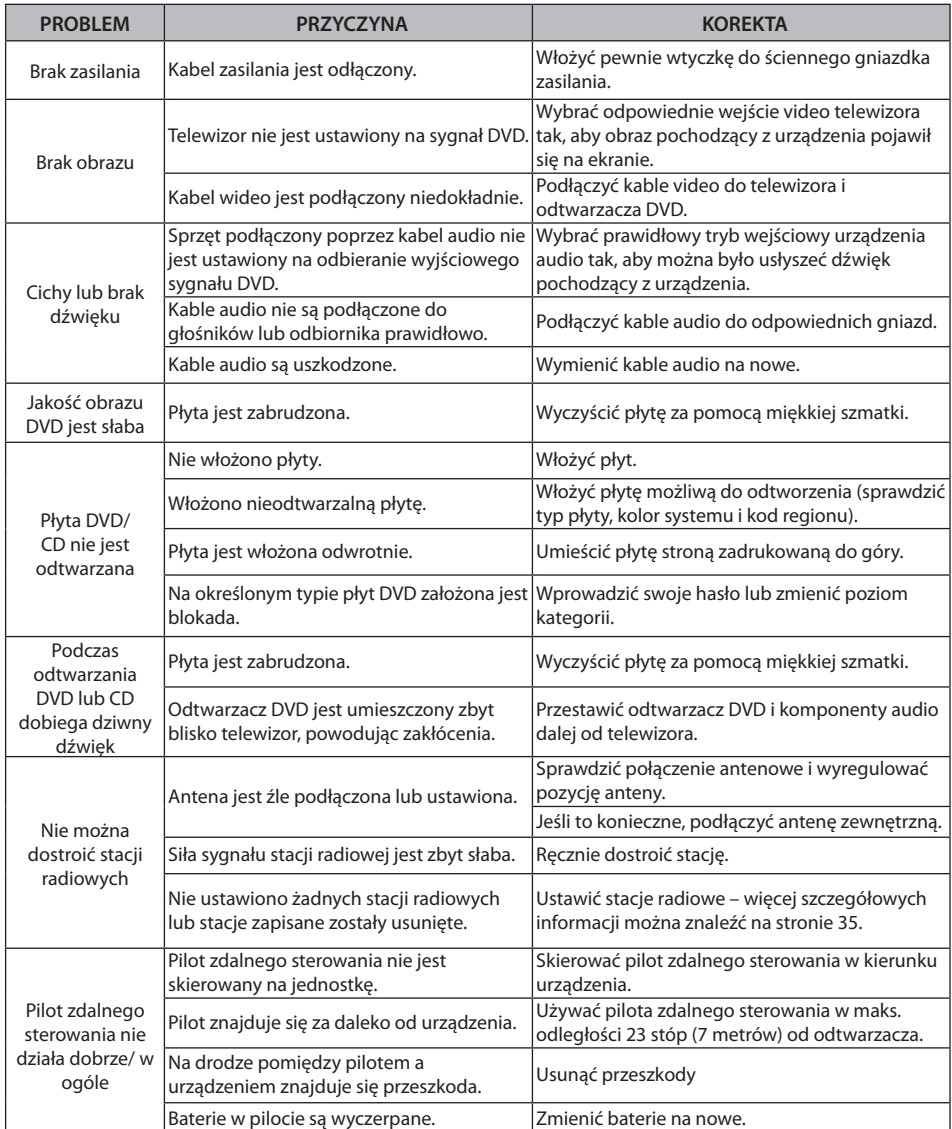

 $\bigoplus$ 

# **7 Załącznik**

# **Kody języków**

 $\bigoplus$ 

Użyć tej listy, by wprowadzić odpowiedni kod dla następujących ustawień początkowych : Disc Audio, Disc Subtitle, Disc Menu.

 $\bigoplus$ 

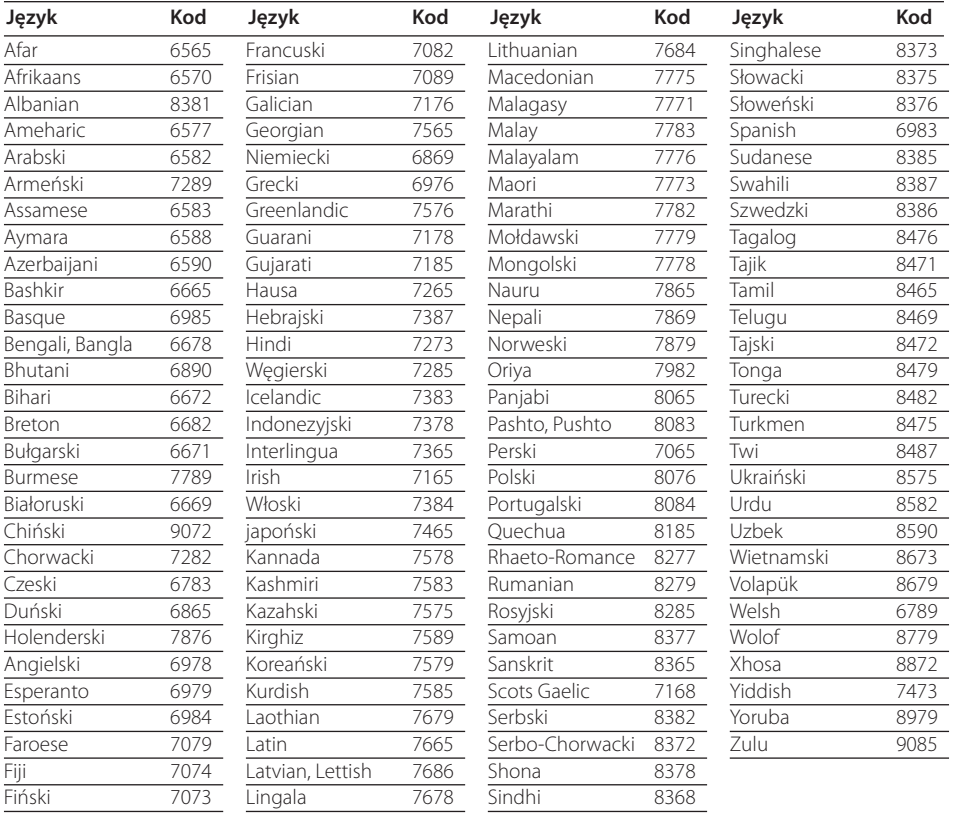

 $\bigoplus$ 

**7**

HT905TA-DH\_BHUNLL\_POL\_4211.indd 41 2010-02-04 ¿ÀÀü 10:41:09

# **Kody obszarów**

## Wybrać kod obszaru z listy.

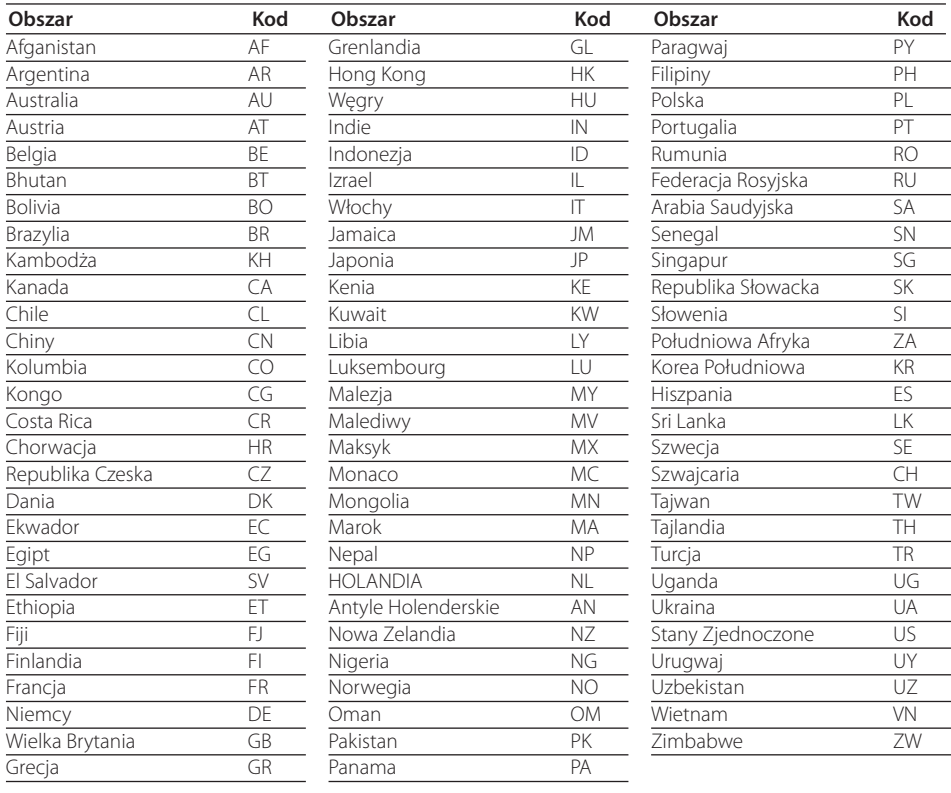

 $\bigoplus$ 

 $\bigoplus$ 

# **Znaki handlowe i licencje**

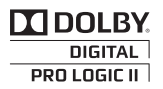

Wyprodukowane na licencji Dolby Laboratories. Dolby oraz symbol podwójnego D są znakami towarowymi Dolby Laboratories.

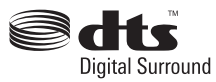

Wyprodukowano na licencji U.S. Patent: 5,451,942; 5,956,674; 5,974,380; 5,978,762; 6,487,535 oraz inne patenty aktualne i bieżące U.S. oraz światowe. DTS oraz DTS Digital Surround są zarejestrowanymi znakami handlowymi, a także logo DTS oraz symbol są znakami handlowymi firmy DTS, Inc. © 1996-2007 DTS, Inc. Wszelkie prawa zastrzeżone.

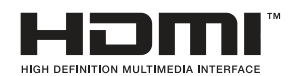

⊕

HDMI, logo HDMI oraz nazwa High-Definition Multimedia Interface są znakami handlowymi lub zarejestrowanymi znakami handlowymi firmy HDMI licensing LLC.

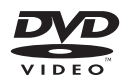

"Logo DVD"jest znakiem handlowym DVD Format/ Logo Licensing Corporation.

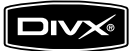

DivX jest zarejestrowanym znakiem handlowym firmy DivX, Inc., i używany jest na podstawie licencji.

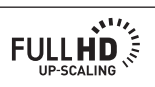

#### **Oszczędzanie energii (Bardzo niski pobór mocy)**

⊕

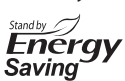

W produktach LG jest wbudowany innowacyjny system poboru mocy w trybie czuwania.

Pobór mocy w tym trybie wynosi mniej niż 0,09 wata. Dzięki temu zużycie energii elektrycznej jest niewielkie, nawet, gdy wtyczka jest podłączona do gniazdka sieciowego.

⊕

**7**

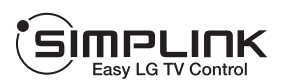

#### **Co to jest SIMPLINK?**

Niektóre funkcje tej jednostki sterowane są pilotem telewizora, jeśli ta jednostka i telewizor LG z systemem SIMPLINK połączone są złączem HDMI. Funkcje, którymi może sterować pilot LG; Odtwarzaj, Pauza, Skanuj, Przejdź, Zatrzymaj, Wył. zasilanie, itd.

- • Więcej szczegółów dotyczących funkcji SIMPLINK znajdziesz w instrukcji użytkownika telewizora.
- • Telewizor LG z funkcją SIMPLINK oznaczony jest powyżej pokazanym logo.
- • Użyj kabla wersji wyższej niż 1.2A HDMI.

# **Dane techniczne**

#### **Ogólne**

 $\mathbf \Theta$ 

- Zasilanie : Patrz główna naklejka.
- Pobór mocy : Patrz główna naklejka.
- Wymiary (Szer. x Wys. x Głęb.) : 430 x 62,5 x 281 mm bez nóżki
- Masa netto (około) : 4,0 kg
- Temperatura robocza : 41 °F do 95 °F (5 °C do 35 °C)
- Wilgotność robocza : 5 % do 90 %
- Szyna zasilania (USB):  $DC 5 V = 500 mA$

## **Wejścia/wyjścia**

- VIDEO OUT: 1.0 V (p-p), 75 Ω, synch. negatywna, gniazdo RCA x 1
- COMPONENT VIDEO OUT: 1.0 V (p-p), 75 Ω, synch. negatywna, gniazdo RCA x 1, (Pb)/(Pr) 0.7 V (p-p), 75 Ů, gniazdo RCA x 2
- HDMI IN/OUT (video/audio): 19 pin (standardowy HDMI, typ A) HDMI wersja : 1.2A
- ANALOG AUDIO IN: 2.0 Vrms (1 kHz, 0 dB), 600 Ω, gniazdo RCA (L, R) x 1
- DIGITAL IN (OPTICAL 1): 3 V (p-p), gniazdo optyczne x 1
- PORT. IN: 0.5 Vrms (gniazdo stereo 3,5 mm)

#### **Tuner**

Zakres strojenia FM : 87.5 do 108.0 MHz lub 87.50 do 108.00 MHz

Załącznik

⊕

**7**

# **Wzmacniacz**

Tryb stereo : 180 W + 180 W (4 Ω przy 1 KHz) •

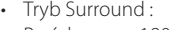

 $\bigoplus$ 

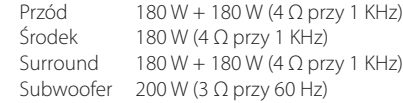

# **Głośniki**

•

 $\bigoplus$ 

•

•

•

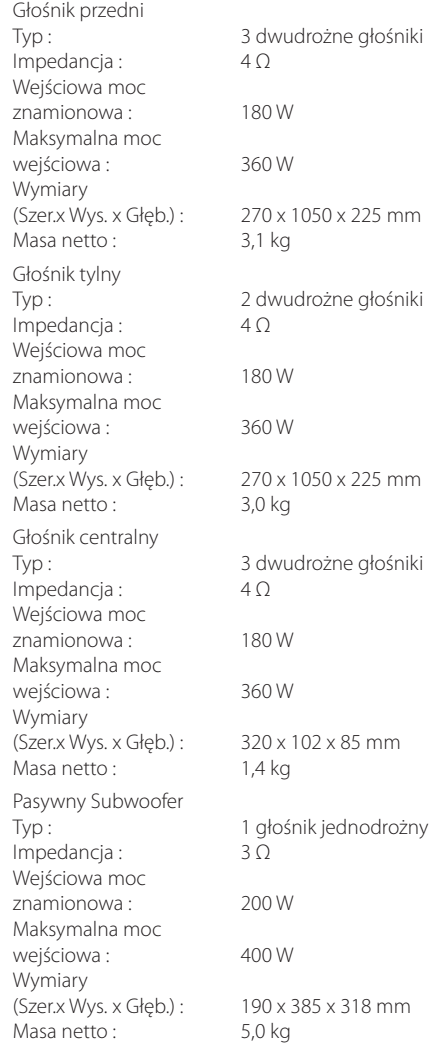

Projekt i specyfikacje mogą ulec zmianom bez powiadomienia.

 $\bigoplus$ 

**7**

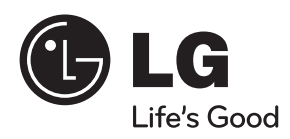

 $\bigoplus$ 

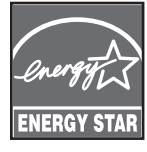

Jako partner ENERGY STAR® , firma LG dokonuje starań, aby produkt ten lub jego modele spełniały wytyczne ENERGY STAR® dotyczące efektywnego wykorzystania energii.

ENERGY STAR® jest zarejestrowanym w USA znakiem handlowym.

 $\bigoplus$